### Dell Vostro 1540/1550 Manualul proprietarului

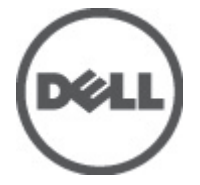

Reglementare de Model P18F Reglementare de Tip P18F001,P18F002

## <span id="page-1-0"></span>Note, aten**ţ**ion**ă**ri **ş**i avertismente

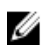

**ZA NOTIFICARE:** O NOTĂ indică informații importante care vă ajută să optimizați utilizarea computerului.

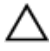

AVERTIZARE: O ATEN**Ţ**IONARE indic**ă** un pericol poten**ţ**ial de deteriorare a hardware-ului sau de pierdere a datelor dac**ă** nu sunt urmate instruc**ţ**iunile.

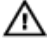

AVERTISMENT: Un AVERTISMENT indic**ă** un pericol poten**ţ**ial de deteriorare a bunurilor, de v**ă**t**ă**mare corporal**ă** sau de deces.

#### Informa**ţ**iile din aceast**ă** publica**ţ**ie pot fi modificate f**ă**r**ă** notificare. **©** 2011 Dell Inc. Toate drepturile rezervate.

Este strict interzisă reproducerea sub orice formă a acestor materiale, fără autorizaţia scrisă a Dell Inc.

Mărcile comerciale utilizate în acest text: Dell™, logo-ul DELL, Dell Precision,™ Precision ON,™ ExpressCharge,™ Latitude,™ Latitude ON,™ OptiPlex,™ Vostro™ şi Wi-Fi Catcher™ sunt mărci comerciale ale Dell Inc. Intel,® Pentium,® Xeon,® Core,™ Atom,™ Centrino® şi Celeron® sunt mărci comerciale înregistrate sau mărci comerciale ale Intel Corporation în SUA şi în alte ţări. AMD® este o marcă comercială înregistrată şi AMD Opteron,™ AMD Phenom,™ AMD Sempron,™ AMD Athlon,™ ATI Radeon™ şi ATI FirePro™ sunt mărci înregistrate ale Advanced Micro Devices, Inc Microsoft,® Windows,® MS-DOS,® Windows Vista,® butonul de pornire Windows Vista şi Office Outlook® sunt fie mărci comerciale, fie mărci comerciale înregistrate ale Microsoft Corporation în Statele Unite şi/sau în alte ţări. Blu-ray Disc™ este o marcă comercială deținută de Blu-ray Disc Association (BDA) și autorizată pentru utilizare pe discuri și playere. Marca verbală Bluetooth® este o marcă înregistrată și deținută de Bluetooth® SIG, Inc și orice utilizare a mărcii de către Dell Inc este sub licență. Wi-Fi® este o marcă înregistrată de Wireless Ethernet Compatibility Alliance, Inc.

Alte mărci comerciale și denumiri comerciale pot fi utilizate în această publicație pentru referire, fie la entitățile care au drepturi asupra mărcilor și denumirilor fie la produsele acestora. Dell Inc neagă orice interes de proprietate asupra mărcilor și denumirilor comerciale care nu îi aparțin.

 $2011 - 08$ 

Rev. A00

# **Cuprins**

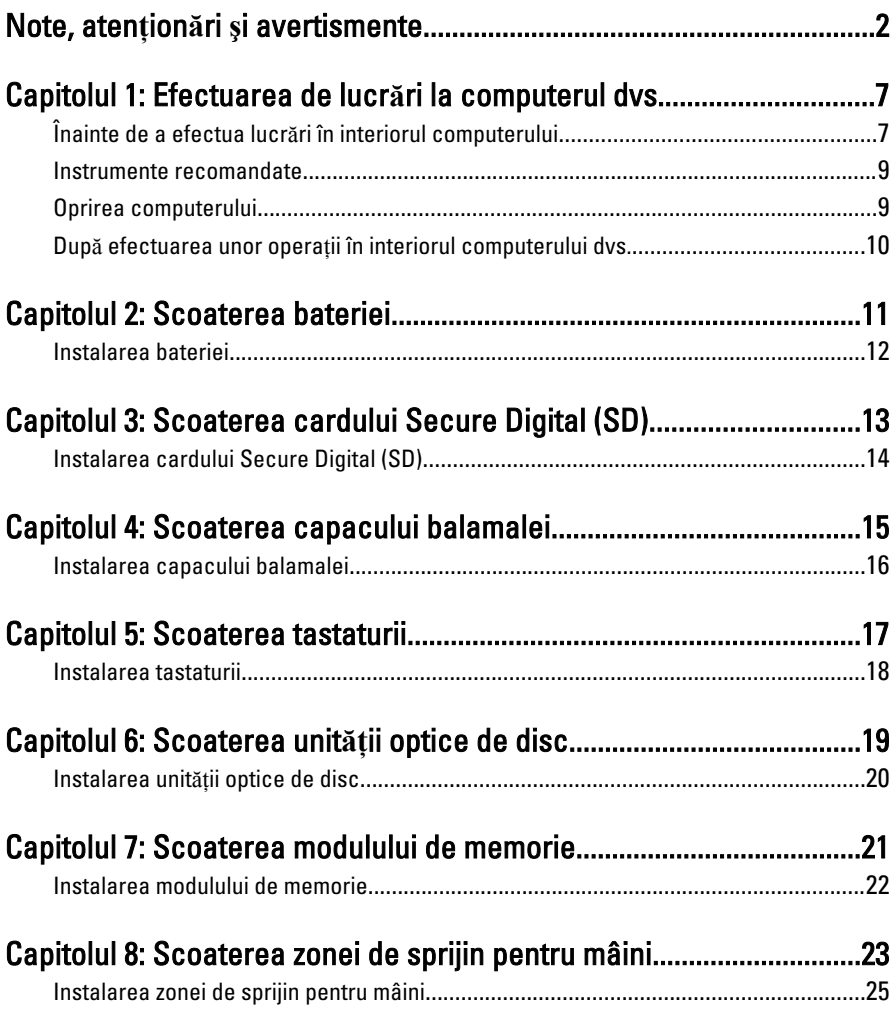

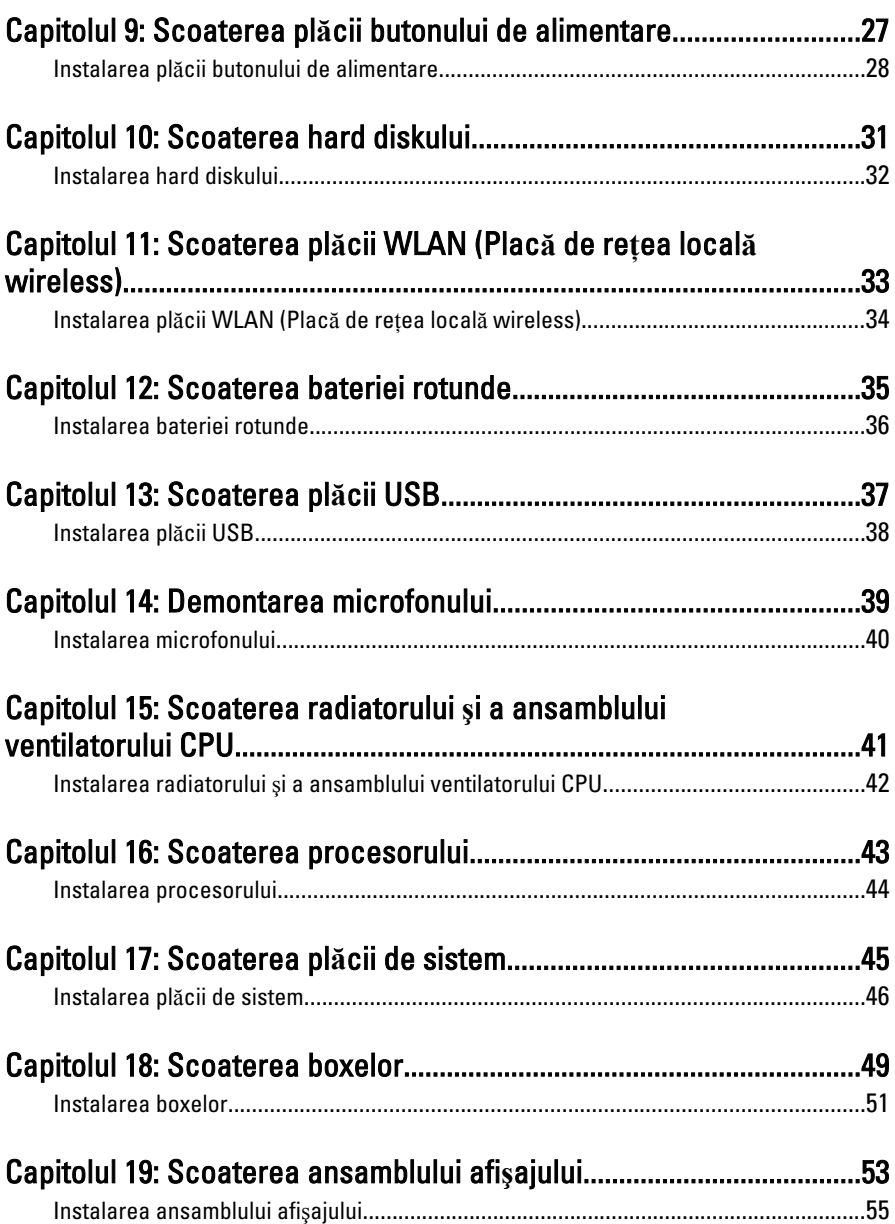

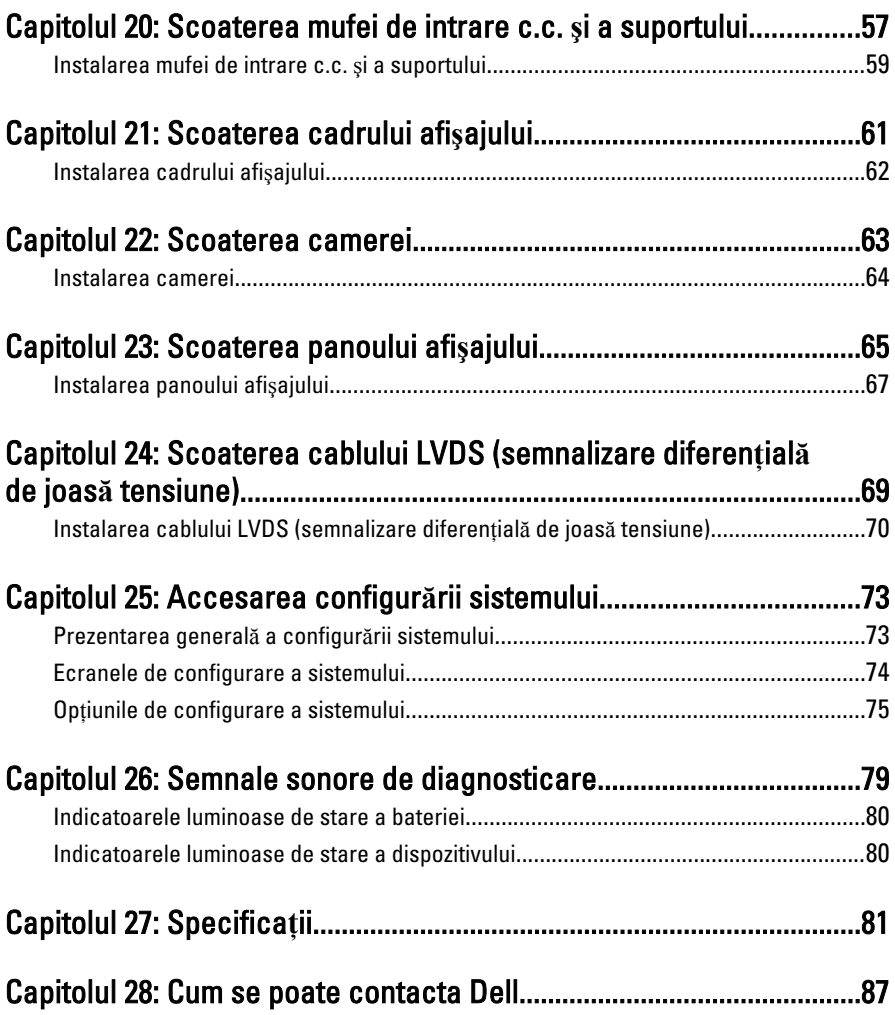

<span id="page-6-0"></span>1 Efectuarea de lucr**ă**ri la computerul dvs.

#### Înainte de a efectua lucr**ă**ri în interiorul computerului

Utilizaţi următoarele recomandări privind siguranţa pentru a vă ajuta să protejaţi computerul împotriva potenţialelor daune şi pentru a vă ajuta să asiguraţi siguranţa personală. În lipsa altor recomandări, fiecare procedură inclusă în acest document presupune existenţa următoarelor condiţii:

- ați urmat pașii din secțiunea "Efectuarea de lucrări la computerul dvs.";
- ati citit informatiile de sigurantă livrate împreună cu computerul;
- o componentă poate fi înlocuită sau, dacă este achizitionată separat, instalată efectuând procedura de îndepărtare în ordine inversă.
- AVERTISMENT: Înainte de a efectua lucr**ă**ri în interiorul computerului, citi**ţ**i informa**ţ**iile privind siguran**ţ**a care înso**ţ**esc computerul. Pentru informa**ţ**ii suplimentare privind siguran**ţ**a **ş**i cele mai bune practici, consulta**ţ**i Pagina principal**ă** privind conformitatea cu reglement**ă**rile la adresa www.dell.com/ regulatory\_compliance.

AVERTIZARE: Multe repara**ţ**ii pot fi efectuate exclusiv de c**ă**tre un tehnician de service certificat. Trebuie s**ă** efectua**ţ**i numai opera**ţ**ii de depanare **ş**i repara**ţ**ii simple conform autoriz**ă**rii din documenta**ţ**ia produsului dvs. sau conform instruc**ţ**iunilor echipei de service **ş**i asisten**ţă** online sau telefonic**ă**. Deteriorarea datorat**ă** opera**ţ**iilor de service neautorizate de Dell nu este acoperit**ă** de garan**ţ**ia dvs. Citi**ţ**i **ş**i respecta**ţ**i instruc**ţ**iunile de siguran**ţă** furnizate împreun**ă** cu produsul.

AVERTIZARE: Pentru a evita desc**ă**rcarea electrostatic**ă**, conecta**ţ**i-v**ă** la împ**ă**mântare utilizând o br**ăţ**ar**ă** antistatic**ă** sau atingând periodic o suprafa**ţă** metalic**ă** nevopsit**ă**, cum ar fi un conector de pe partea din spate a computerului. AVERTIZARE: Manevra**ţ**i componentele **ş**i pl**ă**cile cu grij**ă**. Nu atinge**ţ**i componentele sau contactele de pe o plac**ă**. Apuca**ţ**i placa de muchii sau de suportul de montare metalic. Apuca**ţ**i o component**ă**, cum ar fi un procesor, de muchii, nu de pini.

AVERTIZARE: Când deconecta**ţ**i un cablu, trage**ţ**i de conector sau de protuberan**ţ**a prev**ă**zut**ă** în acest scop, nu de cablu în sine. Unele cabluri au conectori cu dispozitiv de fixare; dac**ă** deconecta**ţ**i un cablu de acest tip, ap**ă**sa**ţ**i pe dispozitivul de fixare înainte de a deconecta cablul. În timp ce îndep**ă**rta**ţ**i conectorii, men**ţ**ine**ţ**ii alinia**ţ**i pentru a evita îndoirea pinilor lor. De asemenea, înainte de a conecta un cablu, asigura**ţ**i-v**ă** c**ă** ambii conectori sunt orienta**ţ**i **ş**i alinia**ţ**i corect.

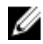

**NOTIFICARE:** Culoarea computerului dvs. și anumite componente pot diferi față de ceea ce este prezentat în acest document.

Pentru a evita deteriorarea computerului, urmaţi paşii de mai jos înainte de a efectua lucrări în interiorul computerului.

- 1. Asiguraţi-vă că suprafaţa de lucru este plană şi curată pentru a preveni zgârierea capacului computerului.
- 2. Opriți computerul (consultați secțiunea [Oprirea computerului](#page-8-0)).
- 3. În cazul în care computerul este conectat la un dispozitiv de andocare (andocat), cum ar fi baza pentru dispozitive optice sau bateria secundară optionale, anulati andocarea.

#### AVERTIZARE: Pentru a deconecta un cablu de re**ţ**ea, întâi decupla**ţ**i cablul de la computer **ş**i apoi decupla**ţ**i-l de la dispozitivul de re**ţ**ea.

- 4. Deconectati toate cablurile de retea de la computer.
- 5. Deconectati computerul si toate dispozitivele atasate de la prizele electrice.
- 6. Închideti afisajul și întoarceti computerul cu fata în jos pe o suprafață de lucru plană.

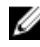

NOTIFICARE: Pentru a preveni deteriorarea plăcii de bază, trebuie să scoateti bateria înainte de a depana computerul.

- 7. Scoateti bateria:
- 8. Întoarceti computerul cu fata în sus.
- 9. Deschideti afisajul.
- 10. Apăsaţi butonul de alimentare pentru legarea la împământare a plăcii de bază.

<span id="page-8-0"></span>AVERTIZARE: Pentru a v**ă** proteja împotriva **ş**ocurilor electrice, deconecta**ţ**i întotdeauna computerul de la priza electric**ă** înainte de a deschide afi**ş**ajul.

AVERTIZARE: Înainte de a atinge vreun obiect din interiorul computerului, lega**ţ**i-v**ă** la împ**ă**mântare atingând o suprafa**ţă** metalic**ă** nevopsit**ă**, cum ar fi placa metalic**ă** din partea posterioar**ă** a computerului. În timp ce lucra**ţ**i, atinge**ţ**i periodic o suprafa**ţă** metalic**ă** nevopsit**ă** pentru a disipa electricitatea static**ă**, care poate deteriora componentele interne.

11. Scoateţi cardurile ExpressCard sau Smart instalate din sloturile aferente.

#### Instrumente recomandate

Procedurile din acest document pot necesita următoarele instrumente:

- surubelnită mică cu vârful lat;
- surubelnită Phillips #0:
- surubelniță Phillips #1;
- ştift de plastic mic;
- CD cu programul de actualizare Flash BIOS.

### Oprirea computerului

AVERTIZARE: Pentru a evita pierderea datelor, salva**ţ**i **ş**i închide**ţ**i toate fi**ş**ierele deschise **ş**i ie**ş**i**ţ**i din toate programele deschise înainte s**ă** opri**ţ**i computerul.

- 1. Închideți sistemul de operare:
	- În Windows Vista:

Faceti clic pe Start <sup>(1)</sup>, apoi faceti clic pe săgeata din coltul din dreapta jos al meniului Start ca în imaginea de mai jos și apoi faceti clic pe Shut Down (Oprire).

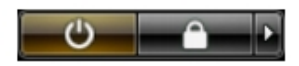

• În Windows XP:

Faceti clic pe Start  $\rightarrow$  Turn Off Computer (Oprire computer)  $\rightarrow$  Turn Off (Oprire) . Computerul se opreşte după finalizarea procesului de închidere a sistemului de operare.

2. Asigurați-vă că computerul și toate dispozitivele atașate sunt oprite. În cazul în care computerul şi dispozitivele ataşate nu se opresc automat când <span id="page-9-0"></span>închideti sistemul de operare, apăsați și mențineți apăsat butonul de alimentare timp de 4 secunde pentru a le opri.

#### Dup**ă** efectuarea unor opera**ţ**ii în interiorul computerului dvs.

După ce aţi finalizat toate procedurile de remontare, asiguraţi-vă că aţi conectat toate dispozitivele externe, plăcile şi cablurile înainte de a porni computerul.

#### AVERTIZARE: Pentru a evita deteriorarea computerului, utiliza**ţ**i numai bateria creat**ă** pentru acest computer Dell. Nu utiliza**ţ**i baterii create pentru alte computere Dell.

- 1. Conectaţi toate dispozitivele externe, cum ar fi replicatorul de porturi, bateria secundară sau baza pentru dispozitive optice, şi reinstalaţi toate cardurile, cum ar fi un ExpressCard.
- 2. Conectați toate cablurile de rețea sau de telefonie la computerul dvs.

#### AVERTIZARE: Pentru a conecta un cablu de re**ţ**ea, mai întâi introduce**ţ**i cablul în dispozitivul de re**ţ**ea **ş**i apoi conecta**ţ**i-l la computer.

- 3. Remontati bateria.
- 4. Conectați computerul și toate dispozitivele atașate la prizele electrice.
- 5. Porniți computerul.

### <span id="page-10-0"></span>Scoaterea bateriei

- 1. Urmaţi procedurile din [Înainte de a efectua lucr](#page-6-0)*ă*ri în interiorul [computerului](#page-6-0).
- 2. Glisaţi dispozitivele de eliberare pentru a debloca bateria.

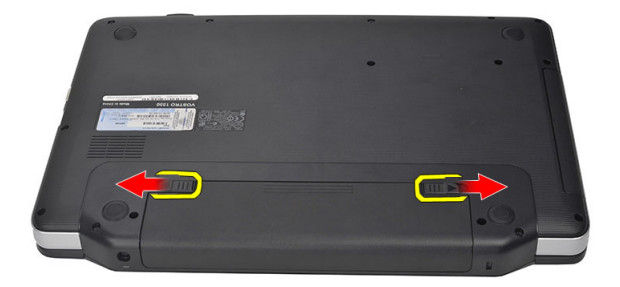

3. Glisați și scoateți bateria din computer.

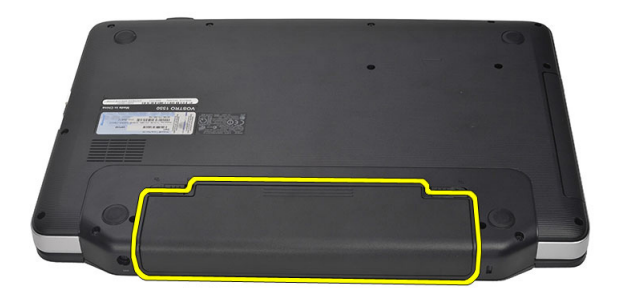

### <span id="page-11-0"></span>Instalarea bateriei

- 1. Glisaţi bateria în slot până când se fixează în poziţie.
- 2. Urmaţi procedurile din Dup*ă* [efectuarea lucr](#page-9-0)*ă*rilor în interiorul [computerului](#page-9-0).

3

### <span id="page-12-0"></span>Scoaterea cardului Secure Digital (SD)

- 1. Urmaţi procedurile din [Înainte de a efectua lucr](#page-6-0)*ă*ri în interiorul [computerului](#page-6-0).
- 2. Apăsaţi pe cardul de memorie SD pentru a-l elibera din computer.

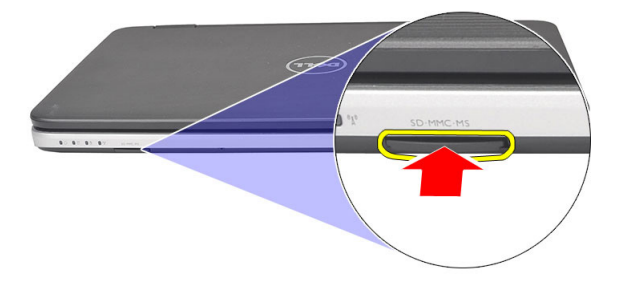

3. Glisaţi cardul de memorie pentru a-l scoate din computer.

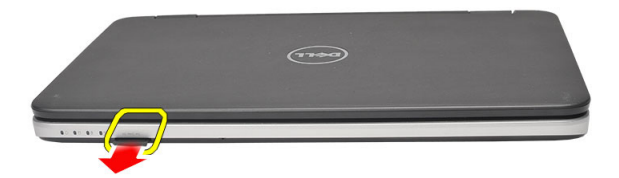

### <span id="page-13-0"></span>Instalarea cardului Secure Digital (SD)

- 1. Împingeţi cardul de memorie în compartiment până când se fixează cu un declic.
- 2. Urmaţi procedurile din Dup*ă* [efectuarea lucr](#page-9-0)*ă*rilor în interiorul [computerului](#page-9-0).

### <span id="page-14-0"></span>Scoaterea capacului balamalei

- 1. Urmaţi procedurile din [Înainte de a efectua lucr](#page-6-0)*ă*ri în interiorul [computerului](#page-6-0).
- 2. Scoateți [bateria](#page-10-0).
- 3. Scoateţi şuruburile care fixează capacul balamalei.

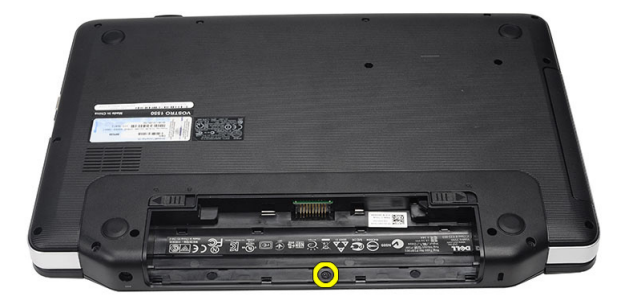

4. Întoarceţi invers computerul şi scoateţi capacul balamalei.

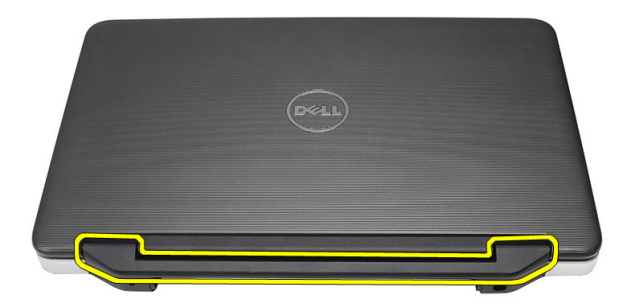

4

### <span id="page-15-0"></span>Instalarea capacului balamalei

- 1. Instalați capacul balamalei și apăsați pe acesta pentru a-l fixa de computer.
- 2. Întoarceți computerul invers și montați șuruburile care fixează capacul balamalei.
- 3. Instalați [bateria](#page-11-0).
- 4. Urmaţi procedurile din Dup*ă* [efectuarea lucr](#page-9-0)*ă*rilor în interiorul [computerului](#page-9-0).

### <span id="page-16-0"></span>Scoaterea tastaturii

- 1. Urmaţi procedurile din [Înainte de a efectua lucr](#page-6-0)*ă*ri în interiorul [computerului](#page-6-0).
- 2. Scoateți [bateria](#page-10-0).
- 3. Faceți pârghie în sus pentru a elibera cele patru lamele de sus care fixează tastatura de computer.

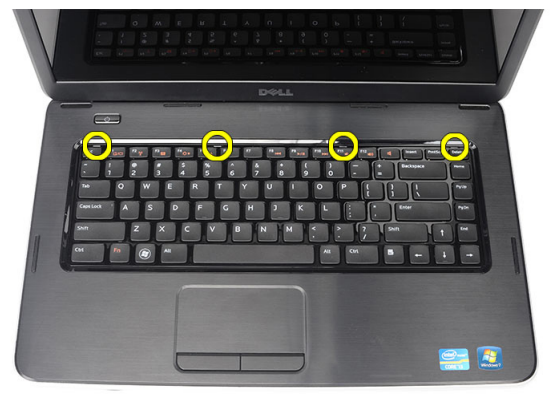

4. Întoarceți tastatura invers și așezați-o pe zona de sprijin pentru mâini.

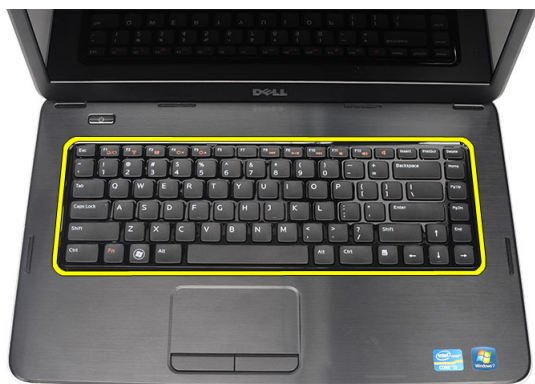

<span id="page-17-0"></span>5. Deconectaţi cablul tastaturii de la placa de bază.

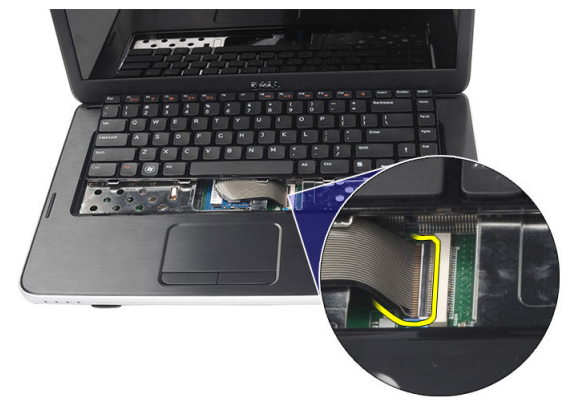

6. Scoateţi tastatura din computer.

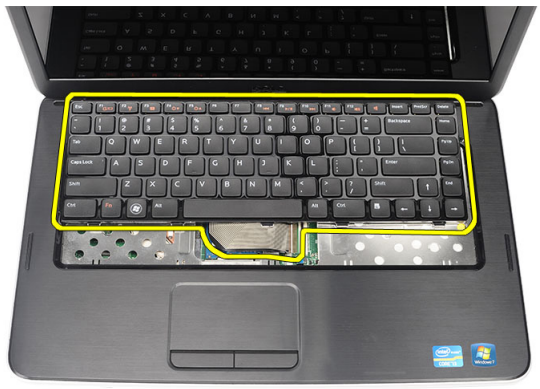

### Instalarea tastaturii

- 1. Conectaţi cablul tastaturii la placa de sistem.
- 2. Introduceți tastatura la un unghi de 30 de grade în compartiment.
- 3. Apăsaţi pe tastatură pentru a o fixa în lamelele de sus.
- 4. Instalați [bateria](#page-11-0).
- 5. Urmaţi procedurile din Dup*ă* [efectuarea lucr](#page-9-0)*ă*rilor în interiorul [computerului](#page-9-0).

### <span id="page-18-0"></span>Scoaterea unit**ăţ**ii optice de disc

- 1. Urmaţi procedurile din [Înainte de a efectua lucr](#page-6-0)*ă*ri în interiorul [computerului](#page-6-0).
- 2. Scoateti [bateria](#page-10-0).
- 3. Scoateți [tastatura](#page-16-0).
- 4. Scoateți șurubul care fixează unitatea optică.

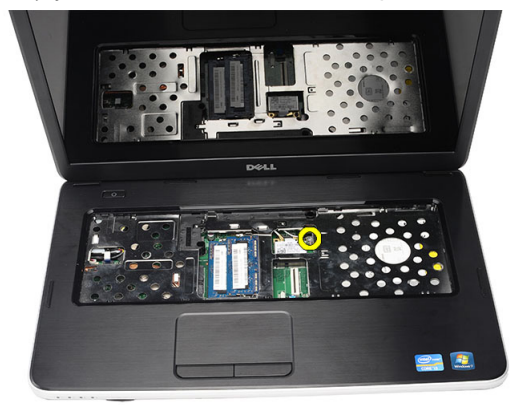

5. Utilizați o șurubelniță pentru a face pârghie cu grijă pe unitatea optică pentru a o scoate din computer.

<span id="page-19-0"></span>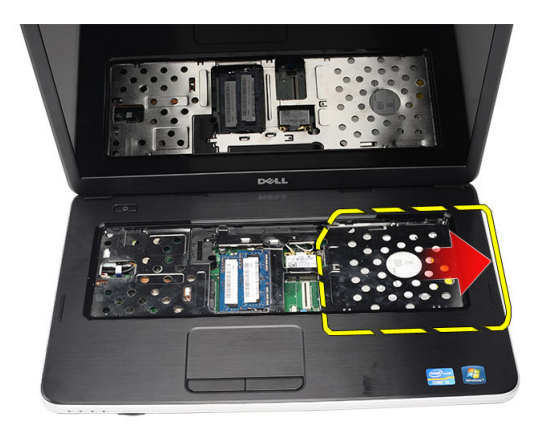

### Instalarea unit**ăţ**ii optice de disc

- 1. Glisaţi unitatea optică în compartiment, în partea stângă a şasiului.
- 2. Strângeți șurubul pentru a fixa unitatea optică pe computer.
- 3. Instalați [tastatura](#page-17-0).
- 4. Instalați [bateria](#page-11-0).
- 5. Urmaţi procedurile din Dup*ă* [efectuarea lucr](#page-9-0)*ă*rilor în interiorul [computerului](#page-9-0).

7

## <span id="page-20-0"></span>Scoaterea modulului de memorie

- 1. Urmaţi procedurile din [Înainte de a efectua lucr](#page-6-0)*ă*ri în interiorul [computerului](#page-6-0).
- 2. Scoateti [bateria](#page-10-0).
- 3. Scoateți [tastatura](#page-16-0).
- 4. Desprindeți clemele de reținere de pe modulul de memorie până când acesta sare din poziţie.

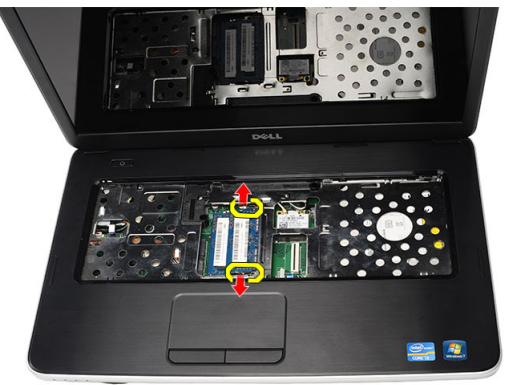

5. Scoateţi modulul de memorie din computer.

<span id="page-21-0"></span>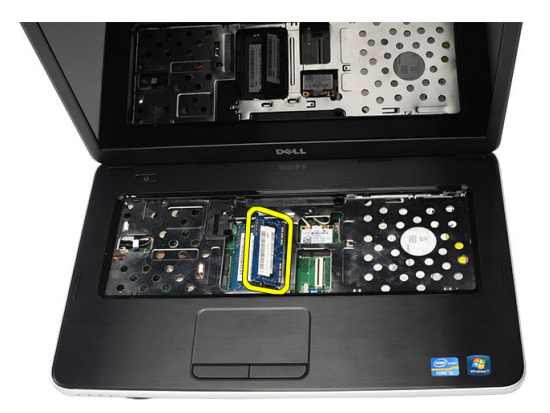

### Instalarea modulului de memorie

- 1. Introduceţi modulul de memorie în soclul memoriei.
- 2. Apăsați pe modulul de memorie până când clemele de reținere fixează modulul de memorie în poziţie.
- 3. Instalați [tastatura](#page-17-0).
- 4. Instalați [bateria](#page-11-0).
- 5. Urmaţi procedurile din Dup*ă* [efectuarea lucr](#page-9-0)*ă*rilor în interiorul [computerului](#page-9-0).

8

### <span id="page-22-0"></span>Scoaterea zonei de sprijin pentru mâini

- 1. Urmaţi procedurile din [Înainte de a efectua lucr](#page-6-0)*ă*ri în interiorul [computerului](#page-6-0).
- 2. Scoateți [bateria](#page-10-0).
- 3. Scoateți [tastatura](#page-16-0).
- 4. Scoateţi şuruburile care fixează baza inferioară.

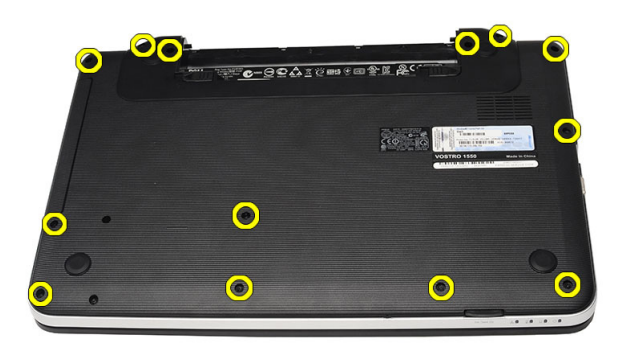

5. Întoarceți computerul invers și deconectați cablul plăcii de alimentare (1) și cablul touchpadului (2).

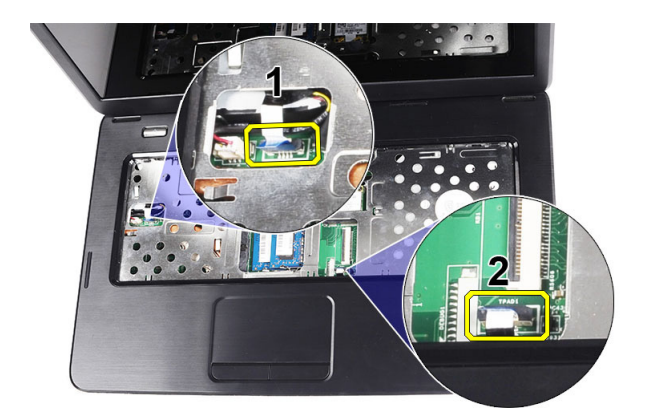

6. Scoateţi şuruburile care fixează zona de sprijin pentru mâini pe computer.

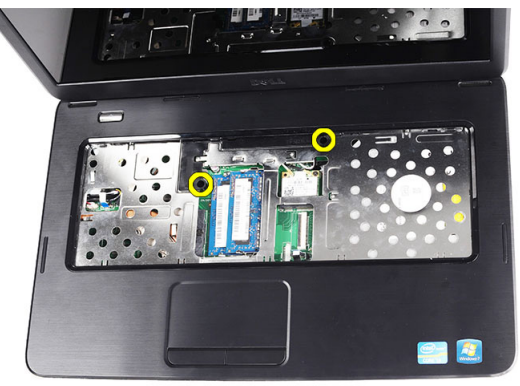

7. Faceţi pârghie în sus pe zona de sprijin pentru mâini utilizând un ştift de plastic pentru a elibera toate lamelele de pe părţile inferioară, stângă şi dreaptă ale zonei de sprijin pentru mâini. După eliberarea tuturor lamelelor, ridicaţi şi scoateţi zona de sprijin pentru mâini din computer.

<span id="page-24-0"></span>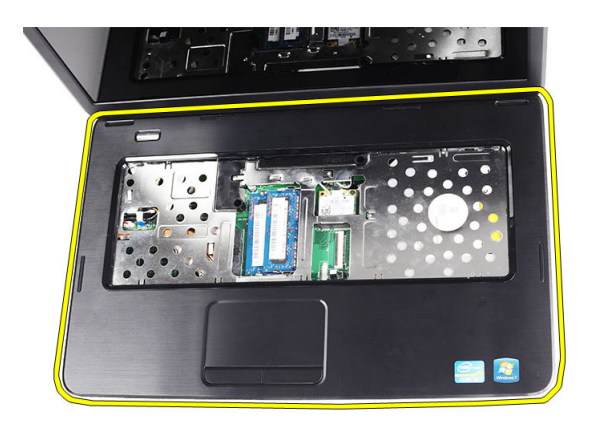

#### Instalarea zonei de sprijin pentru mâini

- 1. Introduceţi zona de sprijin pentru mâini spre ecranul afişajului la un unghi de 30 de grade.
- 2. Aliniați și poziționați zona de sprijin pentru mâini înainte de a o apăsa pentru a o fixa în lamele.
- 3. Conectați cablul plăcii de alimentare și cablul touchpadului la conectorii respectivi.
- 4. Instalati suruburile care fixează zona de sprijin pentru mâini pe computer.
- 5. Întoarceți computerul invers și montați șuruburile care fixează baza inferioară.
- 6. Instalati [tastatura](#page-17-0).
- 7. Instalați [bateria](#page-11-0).
- 8. Urmaţi procedurile din Dup*ă* [efectuarea lucr](#page-9-0)*ă*rilor în interiorul [computerului](#page-9-0).

### <span id="page-26-0"></span>Scoaterea pl**ă**cii butonului de alimentare

- 1. Urmaţi procedurile din [Înainte de a efectua lucr](#page-6-0)*ă*ri în interiorul [computerului](#page-6-0).
- 2. Scoateți [bateria](#page-10-0).
- 3. Scoateți [tastatura](#page-16-0).
- 4. Scoateți [zona de sprijin pentru mâini](#page-22-0).
- 5. Desprindeți cablul plăcii butonului de alimentare de pe banda adezivă care îl fixează de zona de sprijin pentru mâini.

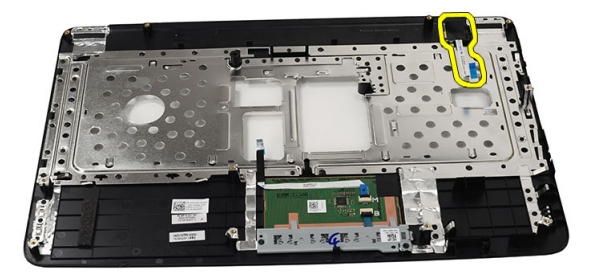

6. Întoarceți invers ansamblul zonei de sprijin pentru mâini și scoateți șurubul care fixează placa butonului de alimentare pe ansamblul zonei de sprijin pentru mâini.

<span id="page-27-0"></span>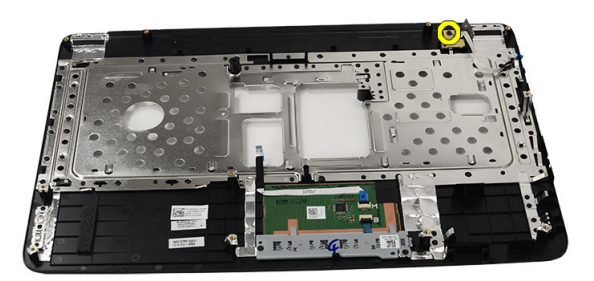

7. Ridicați placa butonului de alimentare și scoateți cablul plăcii butonului de alimentare prin deschidere.

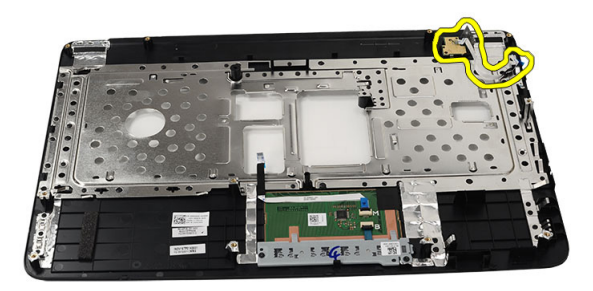

#### Instalarea pl**ă**cii butonului de alimentare

- 1. Introduceţi cablul plăcii butonului de alimentare prin deschidere.
- 2. Fixaţi placa butonului de alimentare în compartiment.
- 3. Instalaţi şurubul pentru a fixa placa butonului de alimentare.
- 4. Întoarceti invers computerul și atașați cablul plăcii butonului de alimentare de zona de sprijin pentru mâini.
- 5. Instalați [zona de sprijin pentru mâini](#page-24-0).
- 6. Instalati [tastatura](#page-17-0).
- 7. Instalati [bateria](#page-11-0).

8. Urmaţi procedurile din Dup*ă* [efectuarea lucr](#page-9-0)*ă*rilor în interiorul [computerului](#page-9-0).

# 10

## <span id="page-30-0"></span>Scoaterea hard diskului

- 1. Urmaţi procedurile din [Înainte de a efectua lucr](#page-6-0)*ă*ri în interiorul [computerului](#page-6-0).
- 2. Scoateti [bateria](#page-10-0).
- 3. Scoateți [tastatura](#page-16-0).
- 4. Scoateți [zona de sprijin pentru mâini](#page-22-0).
- 5. Glisaţi hard diskul şi ridicaţi-l din computer.

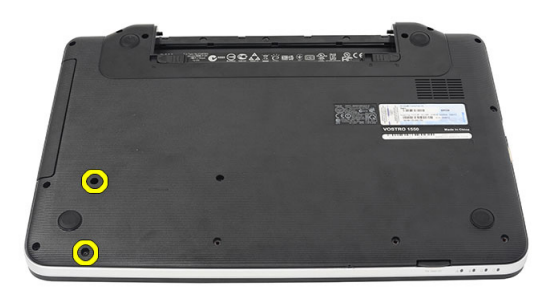

6. Scoateți șuruburile care fixează suportul hard diskului și desprindeți-l de hard disk.

<span id="page-31-0"></span>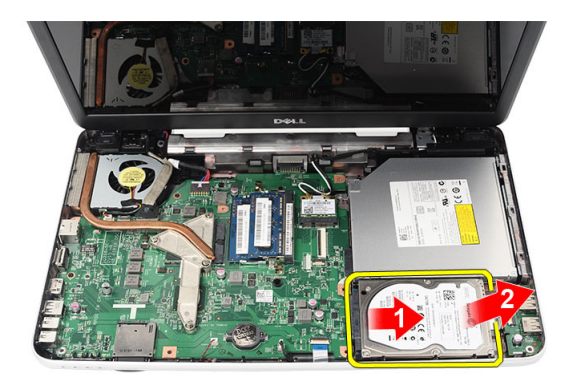

#### Instalarea hard diskului

- 1. Montaţi suportul hard diskului pe hard disk.
- 2. Strângeţi şuruburile care fixează suportul hard diskului.
- 3. Asezați hard diskul în compartiment și glisați-l spre conectorul SATA pentru a-l fixa pe placa de sistem.
- 4. Instalați [zona de sprijin pentru mâini](#page-24-0).
- 5. Instalati [tastatura](#page-17-0).
- 6. Instalați [bateria](#page-11-0).
- 7. Urmaţi procedurile din Dup*ă* [efectuarea lucr](#page-9-0)*ă*rilor în interiorul [computerului](#page-9-0).

# <span id="page-32-0"></span>11 Scoaterea pl**ă**cii WLAN (Plac**ă** de re**ţ**ea local**ă** wireless)

- 1. Urmaţi procedurile din [Înainte de a efectua lucr](#page-6-0)*ă*ri în interiorul [computerului](#page-6-0).
- 2. Scoateți [bateria](#page-10-0).
- 3. Scoateti [tastatura](#page-16-0).
- 4. Scoateți [zona de sprijin pentru mâini](#page-22-0).
- 5. Deconectați antenele conectate la placa WLAN.

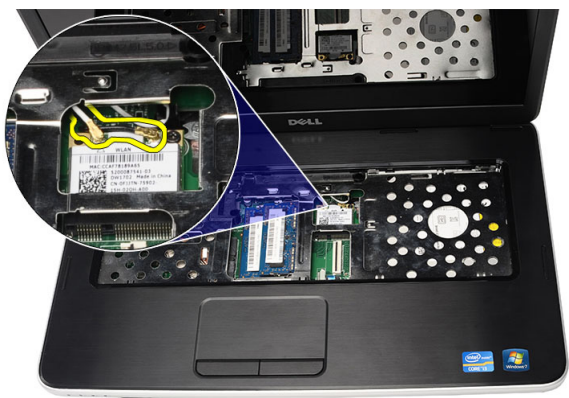

6. Faceţi pârghie pe dispozitivele de deblocare pentru a elibera placa WLAN din compartiment.

<span id="page-33-0"></span>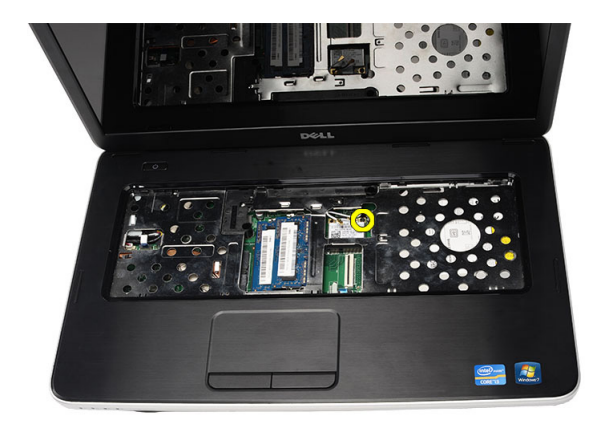

7. Scoteți placa WLAN din computer.

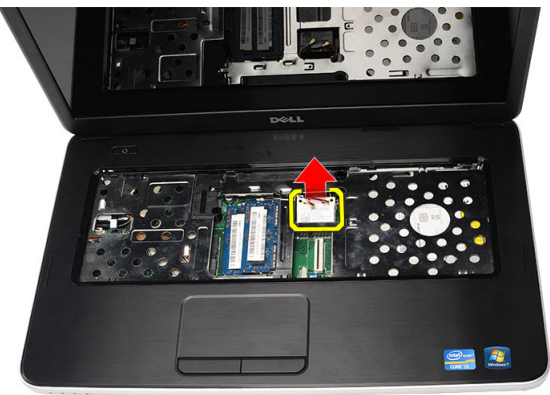

#### Instalarea pl**ă**cii WLAN (Plac**ă** de re**ţ**ea local**ă** wireless)

- 1. Glisaţi placa WLAN în slot.
- 2. Prindeți în lamele placa WLAN în dispozitivul de blocare pentru a o fixa.
- 3. Conectați antenele conform codului de culori pe placa WLAN.
- 4. Instalați [zona de sprijin pentru mâini](#page-24-0).
- 5. Instalați [tastatura](#page-17-0).
- 6. Instalați [bateria](#page-11-0).
- 7. Urmaţi procedurile din Dup*ă* [efectuarea lucr](#page-9-0)*ă*rilor în interiorul [computerului](#page-9-0).

# 12

### <span id="page-34-0"></span>Scoaterea bateriei rotunde

- 1. Urmaţi procedurile din [Înainte de a efectua lucr](#page-6-0)*ă*ri în interiorul [computerului](#page-6-0).
- 2. Scoateti [bateria](#page-10-0).
- 3. Scoateți [tastatura](#page-16-0).
- 4. Scoateți [zona de sprijin pentru mâini](#page-22-0).
- 5. Deconectaţi cablul bateriei rotunde de la placa de sistem.

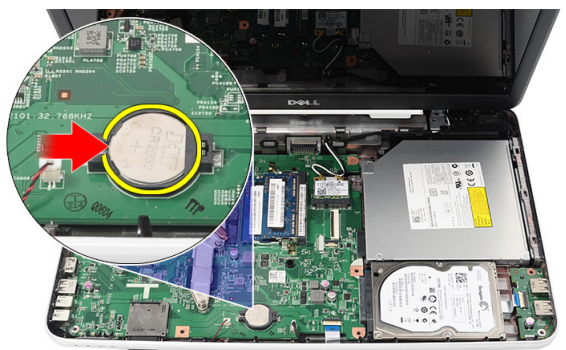

6. Scoateţi bateria rotundă din computer.

<span id="page-35-0"></span>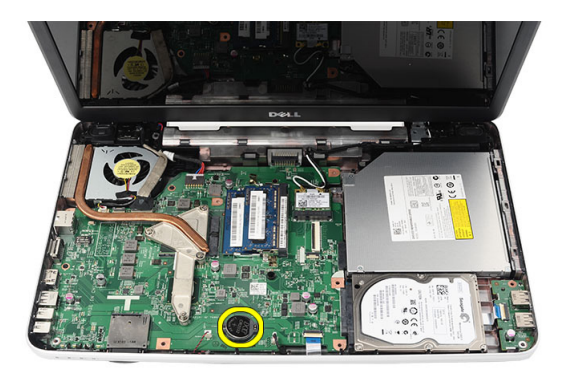

#### Instalarea bateriei rotunde

- 1. Instalaţi bateria rotundă în compartimentul său.
- 2. Conectaţi cablul bateriei rotunde la placa de sistem.
- 3. Instalați [zona de sprijin pentru mâini](#page-24-0).
- 4. Instalați [tastatura](#page-17-0).
- 5. Instalati [bateria](#page-11-0).
- 6. Urmaţi procedurile din Dup*ă* [efectuarea lucr](#page-9-0)*ă*rilor în interiorul [computerului](#page-9-0).
## Scoaterea pl**ă**cii USB

- 1. Urmaţi procedurile din [Înainte de a efectua lucr](#page-6-0)*ă*ri în interiorul [computerului](#page-6-0).
- 2. Scoateti [bateria](#page-10-0).
- 3. Scoateți [tastatura](#page-16-0).
- 4. Scoateţi [unitatea optic](#page-18-0)*ă*.
- 5. Scoateți [zona de sprijin pentru mâini](#page-22-0).
- 6. Deconectaţi cablul plăcii USB de la placa de sistem.

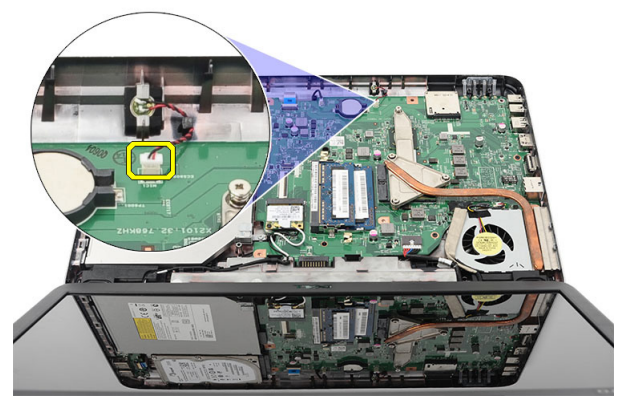

7. Scoateţi şurubul care fixează placa USB.

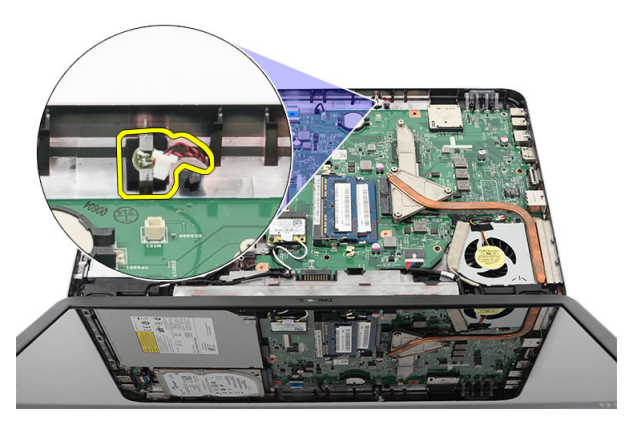

8. Ridicați placa USB și scoateți-o din computer.

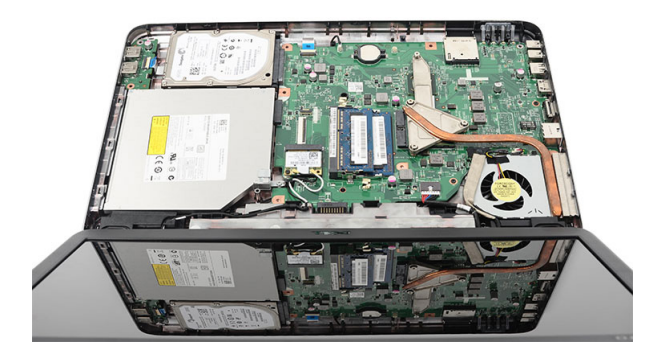

#### Instalarea pl**ă**cii USB

- 1. Introduceţi şi aliniaţi placa USB în compartimentul său din computer.
- 2. Montaţi şurubul care fixează placa USB în poziţie.
- 3. Conectaţi cablul plăcii USB la placa de sistem.
- 4. Instalați [zona de sprijin pentru mâini](#page-24-0).
- 5. Instalaţi [unitatea optic](#page-19-0)*ă*.
- 6. Instalati [tastatura](#page-17-0).
- 7. Instalați [bateria](#page-11-0).
- 8. Urmaţi procedurile din Dup*ă* [efectuarea lucr](#page-9-0)*ă*rilor în interiorul [computerului](#page-9-0).

## Demontarea microfonului

- 1. Urmaţi procedurile din [Înainte de a efectua lucr](#page-6-0)*ă*ri în interiorul [computerului](#page-6-0).
- 2. Scoateti [bateria](#page-10-0).
- 3. Scoateți [tastatura](#page-16-0).
- 4. Scoateți [zona de sprijin pentru mâini](#page-22-0).
- 5. Deconectaţi cablul microfonului de la placa de sistem.

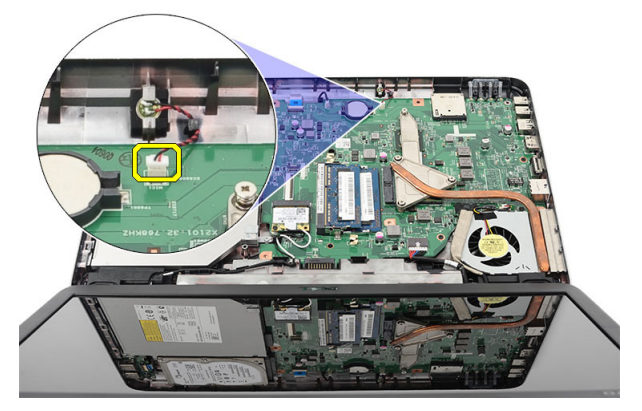

6. Ridicaţi şi scoateţi microfonul din compartiment.

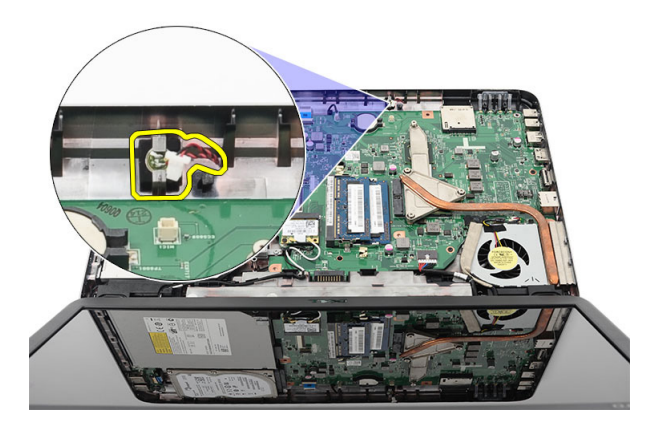

#### Instalarea microfonului

- 1. Introduceţi şi aliniaţi microfonul în compartimentul său.
- 2. Conectaţi cablul microfonului la placa de sistem.
- 3. Instalați [zona de sprijin pentru mâini](#page-24-0).
- 4. Instalați [tastatura](#page-17-0).
- 5. Instalati [bateria](#page-11-0).
- 6. Urmaţi procedurile din Dup*ă* [efectuarea lucr](#page-9-0)*ă*rilor în interiorul [computerului](#page-9-0).

## <span id="page-40-0"></span>Scoaterea radiatorului **ş**i a ansamblului ventilatorului CPU

- 1. Urmaţi procedurile din [Înainte de a efectua lucr](#page-6-0)*ă*ri în interiorul [computerului](#page-6-0).
- 2. Scoateți [bateria](#page-10-0).
- 3. Scoateti [tastatura](#page-16-0).
- 4. Scoateți [zona de sprijin pentru mâini](#page-22-0).
- 5. Deconectaţi cablul ventilatorului CPU de la placa de sistem.

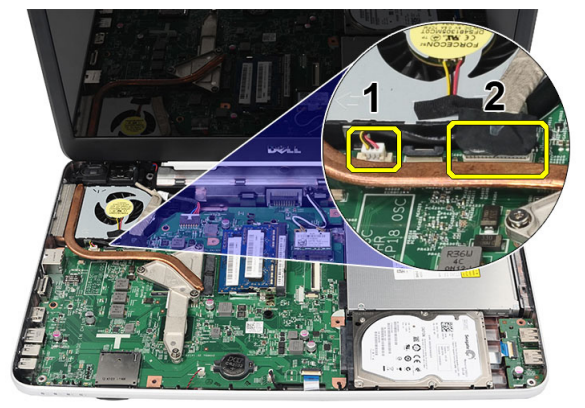

6. Scoateţi şuruburile care fixează radiatorul şi ansamblul ventilatorului CPU în ordinea prezentată în imagine.

<span id="page-41-0"></span>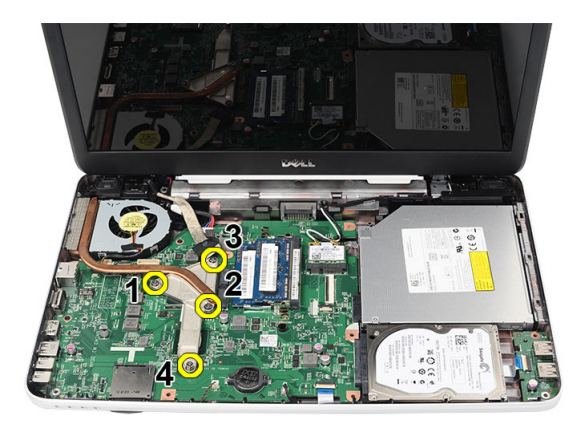

7. Scoateți radiatorul și ansamblul ventilatorului CPU din computer.

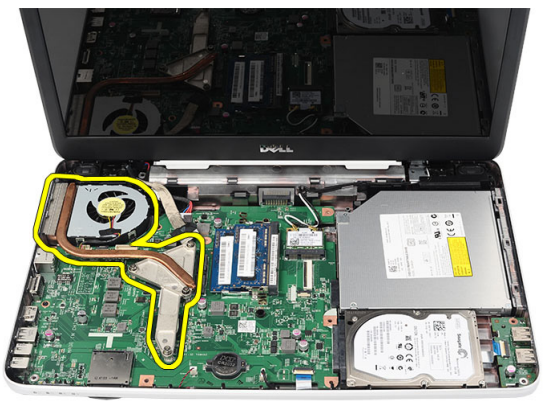

#### Instalarea radiatorului **ş**i a ansamblului ventilatorului CPU

- 1. Aşezaţi şi aliniaţi radiatorul şi ansamblul ventilatorului CPU.
- 2. Strângeţi şuruburile care fixează radiatorul şi ansamblul ventilatorului CPU.
- 3. Conectați cablul ventilatorului CPU la placa de sistem.
- 4. Instalați [zona de sprijin pentru mâini](#page-24-0).
- 5. Instalați [tastatura](#page-17-0).
- 6. Instalați [bateria](#page-11-0).
- 7. Urmaţi procedurile din Dup*ă* [efectuarea lucr](#page-9-0)*ă*rilor în interiorul [computerului](#page-9-0).

## Scoaterea procesorului

- 1. Urmaţi procedurile din [Înainte de a efectua lucr](#page-6-0)*ă*ri în interiorul [computerului](#page-6-0).
- 2. Scoateti [bateria](#page-10-0).
- 3. Scoateți [tastatura](#page-16-0).
- 4. Scoateți [zona de sprijin pentru mâini](#page-22-0).
- 5. Scoateţi radiatorul *ş*[i ansamblul ventilatorului CPU](#page-40-0).
- 6. Rotiți șurubul cu camă al procesorului în sens contrar acelor de ceasornic.

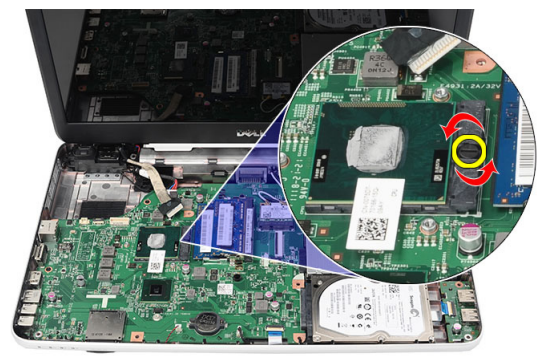

7. Ridicaţi procesorul şi scoateţi-l din computer.

<span id="page-43-0"></span>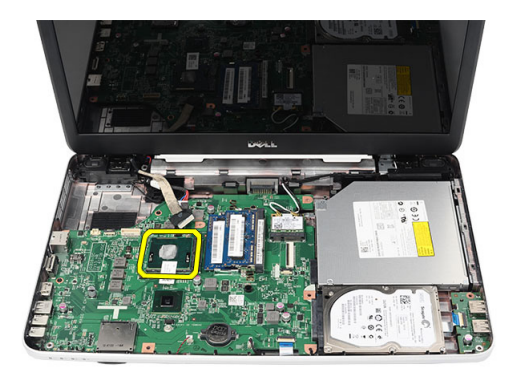

#### Instalarea procesorului

- 1. Introduceţi procesorul în soclul său. Asiguraţi-vă că procesorul este aşezat corect.
- 2. Strângeţi şurubul cu camă în direcţia acelor de ceasornic, în poziţia de blocare.
- 3. Instalaţi radiatorul *ş*[i ansamblul ventilatorului CPU](#page-41-0).
- 4. Instalați [zona de sprijin pentru mâini](#page-24-0).
- 5. Instalați [tastatura](#page-17-0).
- 6. Instalați [bateria](#page-11-0).
- 7. Urmaţi procedurile din Dup*ă* [efectuarea lucr](#page-9-0)*ă*rilor în interiorul [computerului](#page-9-0).

## <span id="page-44-0"></span>Scoaterea pl**ă**cii de sistem

- 1. Urmati procedurile din *[Înainte de a efectua lucr](#page-6-0)ă ri în interiorul* [computerului](#page-6-0).
- 2. Scoateti [bateria](#page-10-0).
- 3. Scoateti [cardul de memorie SD](#page-12-0).
- 4. Scoateti [tastatura](#page-16-0).
- 5. Scoateţi [unitatea optic](#page-18-0)*ă*.
- 6. Scoateti [modulul de memorie](#page-20-0).
- 7. Scoateți [zona de sprijin pentru mâini](#page-22-0).
- 8. Scoateti [hard diskul](#page-30-0).
- 9. Scoateti [placa WLAN](#page-32-0).
- 10. Scoateţi radiatorul *ş*[i ansamblul ventilatorului CPU](#page-40-0).
- 11. Deconectaţi cablul afişajului (1), cablul de intrare c.c. (2), cablul plăcii USB (3), cablul boxelor (4), cablul plăcii de sunet (5) şi cablul bateriei rotunde (6).

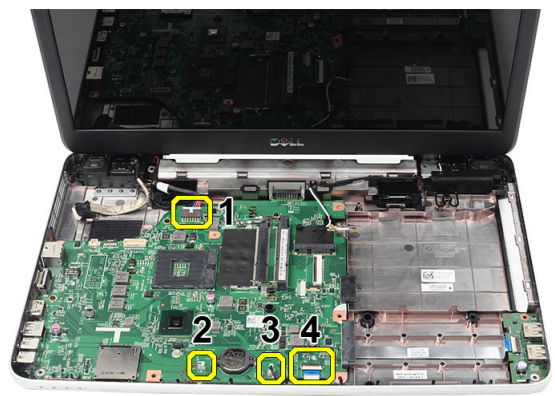

12. Scoateţi şuruburile care fixează placa de sistem.

<span id="page-45-0"></span>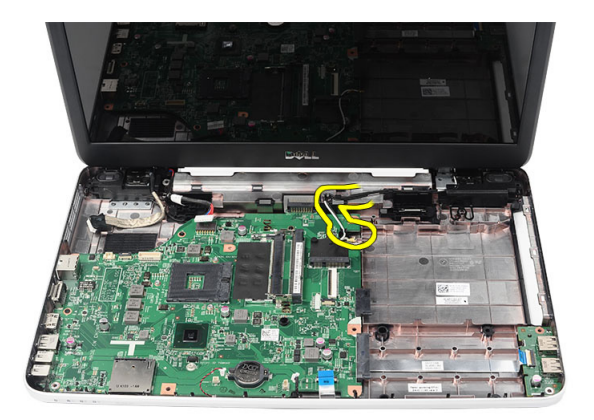

13. Ridicați în plan înclinat placa de sistem și glisați-o afară din soclurile LAN, VGA, HDMI şi USB.

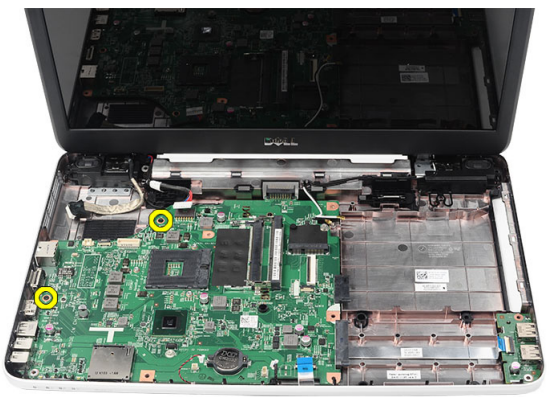

#### Instalarea pl**ă**cii de sistem

- 1. Introduceţi placa de sistem cu conectorii LAN, VGA, HDMI şi USB în soclurile corespunzătoare și aliniați placa de sistem în poziție.
- 2. Montați șuruburile care fixează placa de sistem în poziție.
- 3. Conectați cablul LCD, cablul de intrare c.c., cablul plăcii USB, cablul plăcii de sunet, cablul bateriei rotunde şi cablul boxelor.
- 4. Instalați *[procesorul](#page-43-0)*.
- 5. Instalaţi radiatorul *ş*[i ansamblul ventilatorului CPU](#page-41-0).
- 6. Instalati *[placa WLAN](#page-33-0)*.
- 7. Instalați [hard diskul](#page-31-0).
- 8. Instalați [zona de sprijin pentru mâini](#page-24-0).
- 9. Instalați [modulul de memorie](#page-21-0).
- 10. Instalaţi [unitatea optic](#page-19-0)*ă*.
- 11. Instalați [tastatura](#page-17-0).
- 12. Instalați [cardul de memorie SD](#page-13-0).
- 13. Instalați [bateria](#page-11-0).
- 14. Urmaţi procedurile din Dup*ă* [efectuarea lucr](#page-9-0)*ă*rilor în interiorul [computerului](#page-9-0).

## Scoaterea boxelor

- 1. Urmati procedurile din *[Înainte de a efectua lucr](#page-6-0)ări în interiorul* [computerului](#page-6-0).
- 2. Scoateți [bateria](#page-10-0).
- 3. Scoateți [cardul de memorie SD](#page-12-0).
- 4. Scoateti [tastatura](#page-16-0).
- 5. Scoateţi [unitatea optic](#page-18-0)*ă*.
- 6. Scoateți [modulul de memorie](#page-20-0).
- 7. Scoateți [zona de sprijin pentru mâini](#page-22-0).
- 8. Scoateti [hard diskul](#page-30-0).
- 9. Scoateți [placa WLAN](#page-32-0).
- 10. Scoateţi radiatorul *ş*[i ansamblul ventilatorului CPU](#page-40-0).
- 11. Scoateți [placa de sistem](#page-44-0).
- 12. Desprindeți cablul boxelor din canalul de ghidare.

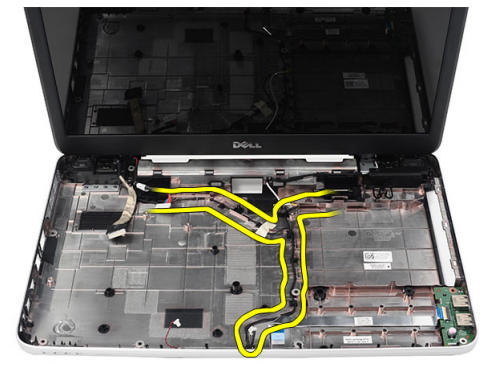

13. Apăsaţi pe dispozitivele de deblocare şi ridicaţi boxa din stânga.

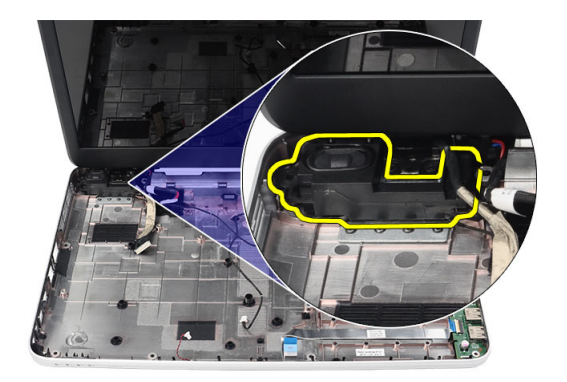

14. Apăsaţi pe dispozitivele de deblocare şi ridicaţi boxa din dreapta.

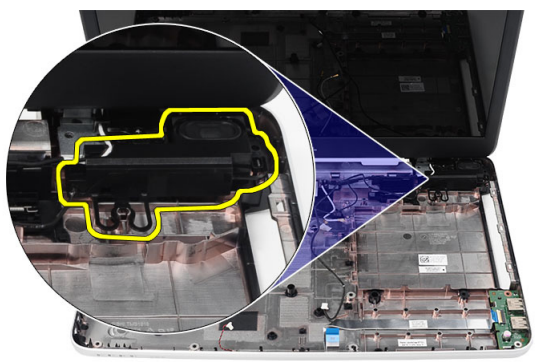

15. Scoateţi ansamblul boxelor şi cablul boxelor din computer.

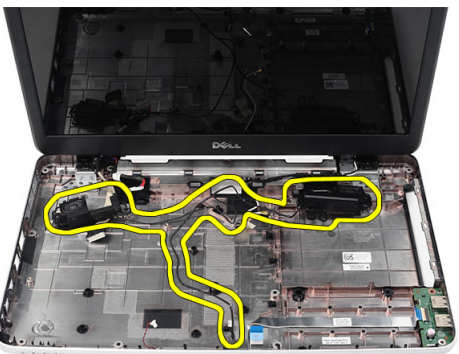

#### Instalarea boxelor

- 1. Introduceti și atașați boxele din stânga și din dreapta în compartimentele aferente.
- 2. Aliniați și amplasați cablul boxelor pe traseul de pe șasiu.
- 3. Instalați [placa de sistem](#page-45-0).
- 4. Instalați *[procesorul](#page-43-0)*.
- 5. Instalaţi radiatorul *ş*[i ansamblul ventilatorului CPU](#page-41-0).
- 6. Instalați *[placa WLAN](#page-33-0)*.
- 7. Instalați [hard diskul](#page-31-0).
- 8. Instalați [zona de sprijin pentru mâini](#page-24-0).
- 9. Instalati *[modulul de memorie](#page-21-0)*.
- 10. Instalaţi [unitatea optic](#page-19-0)*ă*.
- 11. Instalați [tastatura](#page-17-0).
- 12. Instalați [cardul de memorie SD](#page-13-0).
- 13. Instalați [bateria](#page-11-0).
- 14. Urmaţi procedurile din Dup*ă* [efectuarea lucr](#page-9-0)*ă*rilor în interiorul [computerului](#page-9-0).

## <span id="page-52-0"></span>Scoaterea ansamblului afi**ş**ajului

- 1. Urmaţi procedurile din [Înainte de a efectua lucr](#page-6-0)*ă*ri în interiorul [computerului](#page-6-0).
- 2. Scoateti [bateria](#page-10-0).
- 3. Scoateți [capacul balamalei](#page-14-0).
- 4. Scoateți [tastatura](#page-16-0).
- 5. Scoateți [zona de sprijin pentru mâini](#page-22-0).
- 6. Deconectați cablul LVDS de la placa de sistem.

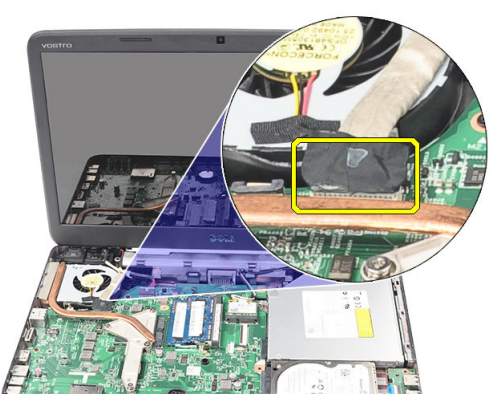

7. Deconectați antena WLAN și eliberați-o din canalul de ghidare de pe șasiu.

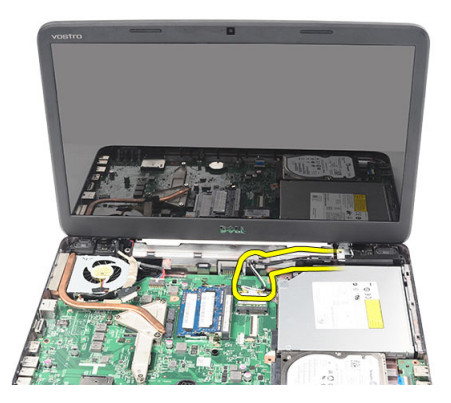

8. Scoateți șuruburile care fixează balamalele din stânga și din dreapta.

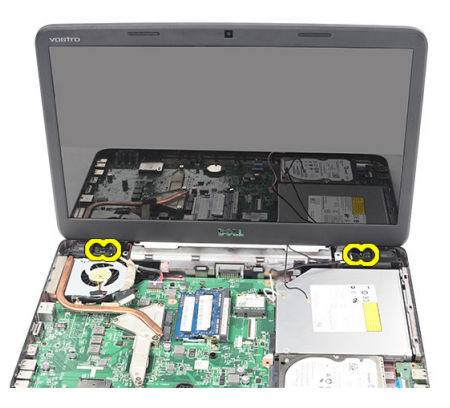

9. Ridicaţi şi scoateţi ansamblul afişajului din computer.

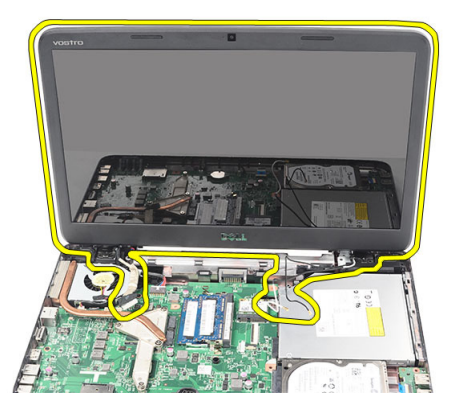

#### <span id="page-54-0"></span>Instalarea ansamblului afi**ş**ajului

- 1. Introduceti balamalele ansamblului afisajului în suporturile acestora.
- 2. Instalati suruburile care fixează ambele balamale.
- 3. Conectaţi cablul LVDS la placa de sistem.
- 4. Aliniați cablul de ghidare al antenei WLAN cu suportul său și conectați antena la placa WLAN.
- 5. Conectaţi cablul plăcii USB.
- 6. Instalați [zona de sprijin pentru mâini](#page-24-0).
- 7. Instalați [tastatura](#page-17-0).
- 8. Instalați [capacul balamalei](#page-15-0).
- 9. Instalati [bateria](#page-11-0).
- 10. Urmaţi procedurile din Dup*ă* [efectuarea lucr](#page-9-0)*ă*rilor în interiorul [computerului](#page-9-0).

## Scoaterea mufei de intrare c.c. **ş**i a suportului

- 1. Urmaţi procedurile din [Înainte de a efectua lucr](#page-6-0)*ă*ri în interiorul [computerului](#page-6-0).
- 2. Scoateți [bateria](#page-10-0).
- 3. Scoateți [capacul balamalei](#page-14-0).
- 4. Scoateti [tastatura](#page-16-0).
- 5. Scoateți [zona de sprijin pentru mâini](#page-22-0).
- 6. Îndepărtaţi [ansamblul afi](#page-52-0)*ş*ajului.
- 7. Deconectaţi cablul de intrare c.c. de la placa de sistem.

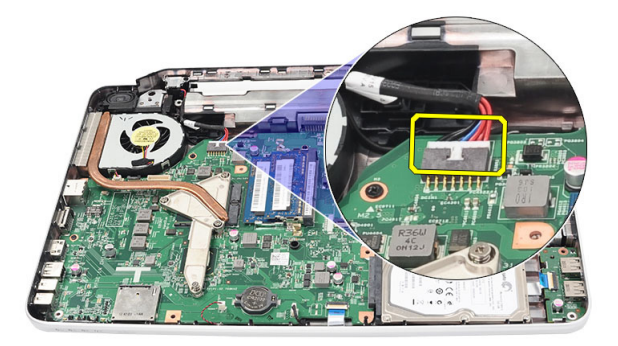

8. Scoateți șurubul care fixează mufa de intrare c.c. și suportul.

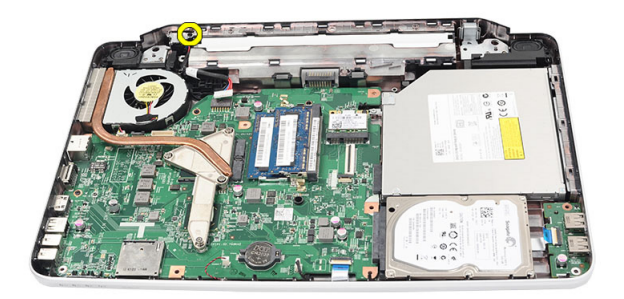

9. Ridicați suportul mufei de intrare c.c.

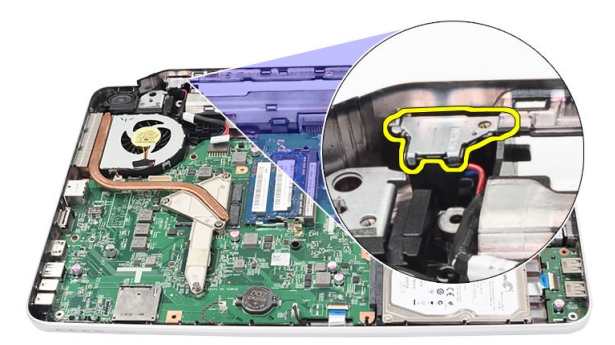

10. Ridicaţi şi scoateţi mufa de intrare c.c. din computer.

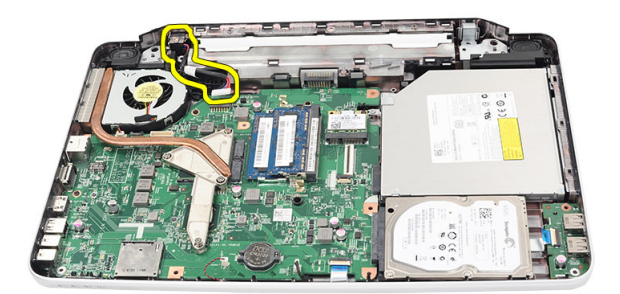

#### Instalarea mufei de intrare c.c. **ş**i a suportului

- 1. Inserați mufa de intrare c.c. și suportul în compartiment.
- 2. Aliniati suportul și strângeți surubul care fixează suportul și mufa de intrare c.c.
- 3. Conectaţi cablul de intrare c.c. la placa de sistem.
- 4. Instalaţi [ansamblul afi](#page-54-0)*ş*ajului.
- 5. Instalați [zona de sprijin pentru mâini](#page-24-0).
- 6. Instalați [tastatura](#page-17-0).
- 7. Instalați [capacul balamalei](#page-15-0).
- 8. Instalați [bateria](#page-11-0).
- 9. Urmaţi procedurile din Dup*ă* [efectuarea lucr](#page-9-0)*ă*rilor în interiorul [computerului](#page-9-0).

## <span id="page-60-0"></span>Scoaterea cadrului afi**ş**ajului

- 1. Urmaţi procedurile din [Înainte de a efectua lucr](#page-6-0)*ă*ri în interiorul [computerului](#page-6-0).
- 2. Scoateti [bateria](#page-10-0).
- 3. Începând din partea de jos, faceţi pârghie pe cadrul afişajului dinspre interior spre exterior din ansamblul afişajului şi spre colţurile din stânga şi din dreapta ale cadrului afişajului.

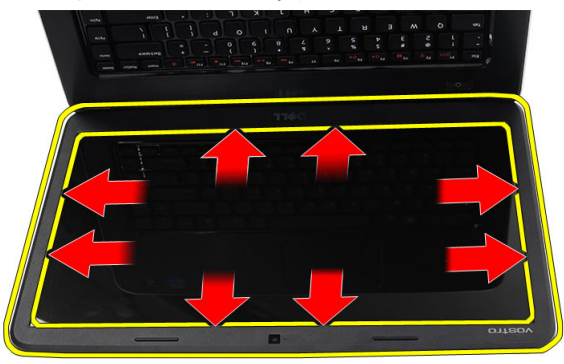

4. Scoateţi cadrul din ansamblul afişajului după eliberarea din toatele lamelele.

<span id="page-61-0"></span>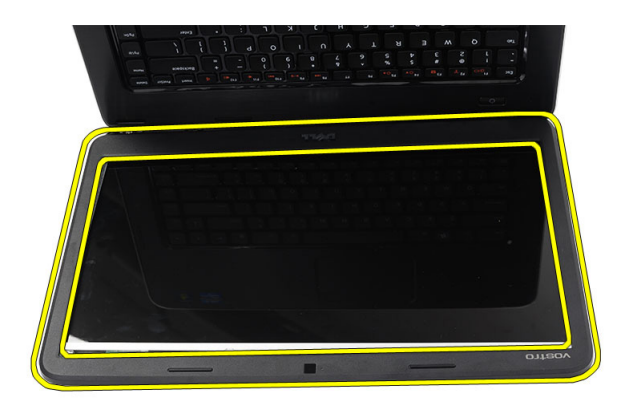

#### Instalarea cadrului afi**ş**ajului

- 1. Aliniaţi cadrul afişajului cu capacul superior.
- 2. Începând cu partea inferioară, apăsaţi în jos cadrul afişajului pentru a fixa lamelele.
- 3. Instalați [bateria](#page-11-0).
- 4. Urmaţi procedurile din Dup*ă* [efectuarea lucr](#page-9-0)*ă*rilor în interiorul [computerului](#page-9-0).

## Scoaterea camerei

- 1. Urmaţi procedurile din [Înainte de a efectua lucr](#page-6-0)*ă*ri în interiorul [computerului](#page-6-0).
- 2. Scoateti [bateria](#page-10-0).
- 3. Scoateţi [cadrul afi](#page-60-0)*ş*ajului.
- 4. Deconectaţi cablul camerei de la modulul camerei.

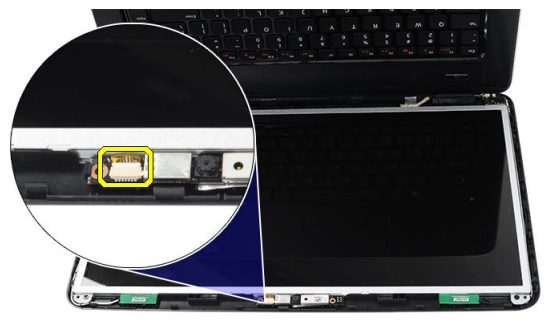

5. Faceți pârghie pe dispozitivul de deblocare și ridicați și scoateți camera.

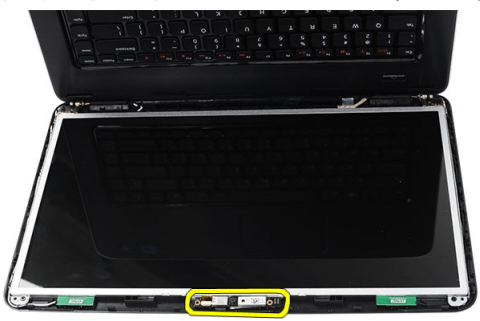

#### Instalarea camerei

- 1. Introduceţi şi aliniaţi modulul camerei în compartiment.
- 2. Conectați cablul camerei la modulul camerei.
- 3. Instalaţi [cadrul afi](#page-61-0)*ş*ajului.
- 4. Instalați [bateria](#page-11-0).
- 5. Urmaţi procedurile din Dup*ă* [efectuarea lucr](#page-9-0)*ă*rilor în interiorul [computerului](#page-9-0).

## <span id="page-64-0"></span>Scoaterea panoului afi**ş**ajului

- 1. Urmaţi procedurile din [Înainte de a efectua lucr](#page-6-0)*ă*ri în interiorul [computerului](#page-6-0).
- 2. Scoateti [bateria](#page-10-0).
- 3. Scoateți [capacul balamalei](#page-14-0).
- 4. Scoateți [tastatura](#page-16-0).
- 5. Scoateți [zona de sprijin pentru mâini](#page-22-0).
- 6. Scoateţi [ansamblul afi](#page-52-0)*ş*ajului.
- 7. Scoateţi [cadrul afi](#page-60-0)*ş*ajului.
- 8. Deconectati cablul camerei de la modulul camerei.

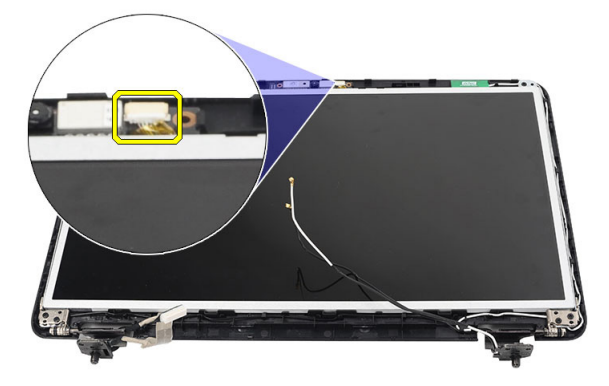

9. Scoateţi şuruburile care fixează suporturile afişajului şi balamalele.

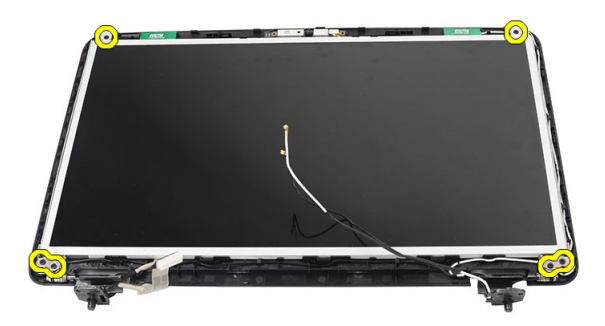

10. Eliberaţi antena wireless din balamaua din dreapta.

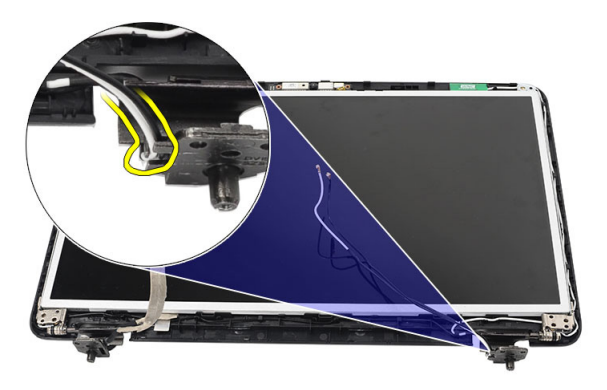

11. Eliberaţi cablul LVDS din balamaua din stânga.

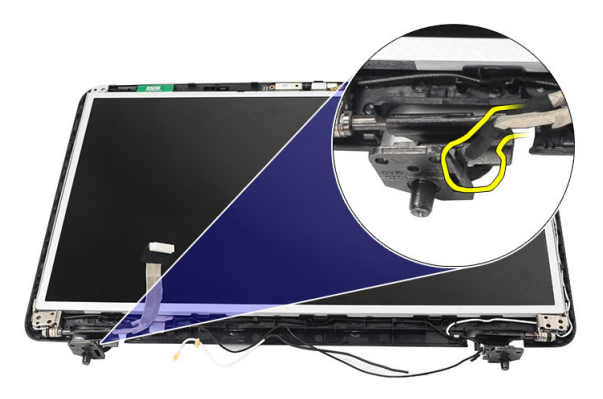

<span id="page-66-0"></span>12. Ridicati panoul afisajului si suporturile de pe capacul superior al afisajului.

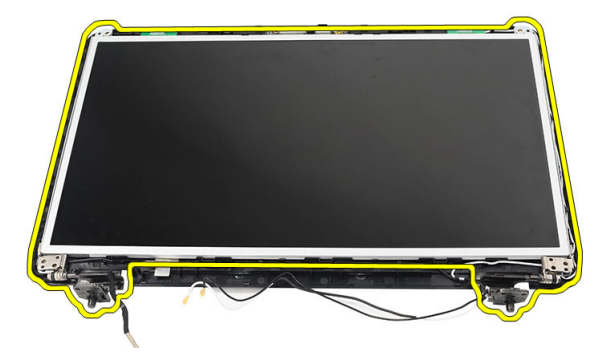

13. Scoateți șuruburile de la suporturile afișajului din stânga și din dreapta și scoateţi panoul afişajului.

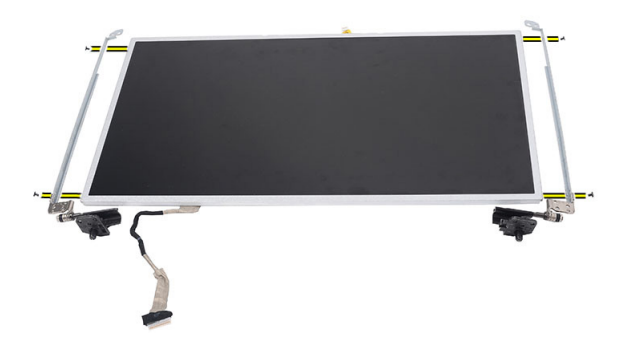

#### Instalarea panoului afi**ş**ajului

- 1. Ataşaţi suporturile din stânga şi din dreapta pe panoul afişajului şi strângeţi şuruburile.
- 2. Introduceti pe traseu cablul afisajului și antena wireless în balamalele din stânga şi din dreapta.
- 3. Aliniați panoul de afișaj cu suporturile de pe capacul superior.
- 4. Aliniati cablul de ghidare al antenei WLAN cu suportul său și conectati antena la placa WLAN.
- 5. Instalaţi şuruburile care fixează panoul de afişaj şi suporturile.
- 6. Conectaţi cablul camerei la modulul camerei.
- 7. Instalaţi [cadrul afi](#page-61-0)*ş*ajului.
- 8. Instalaţi [ansamblul afi](#page-54-0)*ş*ajului.
- 9. Instalați [zona de sprijin pentru mâini](#page-24-0).
- 10. Instalați [tastatura](#page-17-0).
- 11. Instalați [capacul balamalei](#page-15-0).
- 12. Instalați [bateria](#page-11-0).
- 13. Urmaţi procedurile din Dup*ă* [efectuarea lucr](#page-9-0)*ă*rilor în interiorul [computerului](#page-9-0).

## Scoaterea cablului LVDS (semnalizare diferen**ţ**ial**ă** de joas**ă** tensiune)

- 1. Urmaţi procedurile din [Înainte de a efectua lucr](#page-6-0)*ă*ri în interiorul [computerului](#page-6-0).
- 2. Scoateti [bateria](#page-10-0).
- 3. Scoateți [capacul balamalei](#page-14-0).
- 4. Scoateti [tastatura](#page-16-0).
- 5. Scoateţi [unitatea optic](#page-18-0)*ă*.
- 6. Scoateți [zona de sprijin pentru mâini](#page-22-0).
- 7. Scoateţi [ansamblul afi](#page-52-0)*ş*ajului.
- 8. Scoateti [cadrul afi](#page-60-0)s ajului.
- 9. Scoateti *[panoul afi](#page-64-0)s aiului*.
- 10. Desprindeţi banda care fixează cablul LVDS.

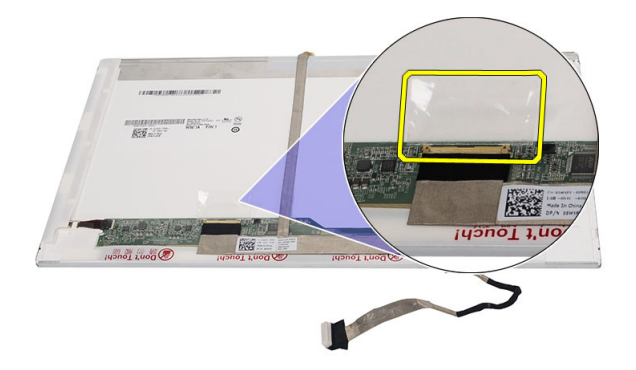

11. Deconectaţi cablul LVDS de la panoul afişajului.

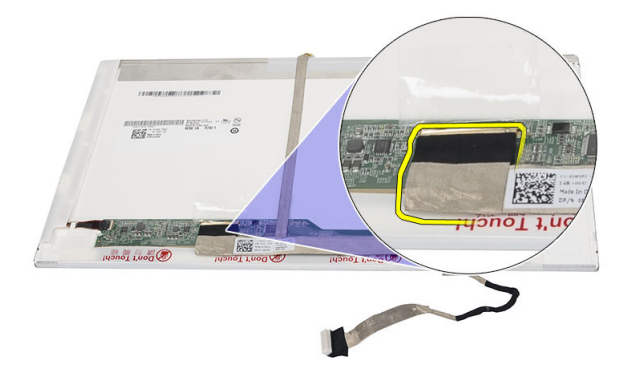

12. Desprindeți în întregime cablul afișajului de pe banda adezivă care-l fixează de panoul afişajului.

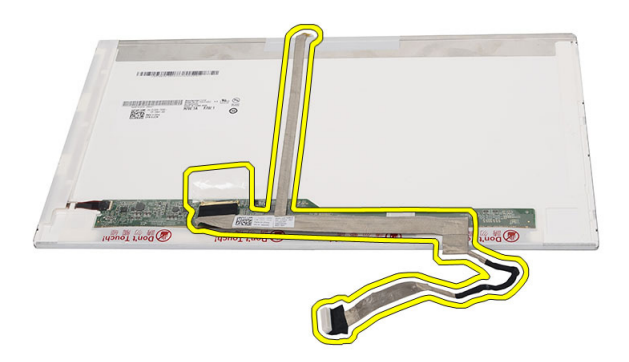

#### Instalarea cablului LVDS (semnalizare diferen**ţ**ial**ă** de joas**ă** tensiune)

- 1. Ataşaţi cablul afişajului la panoul afişajului.
- 2. Conectați conectorul cablului afișajului la panoul afișajului și lipiți banda pentru a-l fixa.
- 3. Instalaţi [panoul afi](#page-66-0)*ş*ajului.
- 4. Instalati [cadrul afi](#page-61-0)s ajului.
- 5. Instalaţi [ansamblul afi](#page-54-0)*ş*ajului.
- 6. Instalați [zona de sprijin pentru mâini](#page-24-0).
- 7. Instalaţi [unitatea optic](#page-19-0)*ă*.
- 8. Instalați [tastatura](#page-17-0).
- 9. Instalați [capacul balamalei](#page-15-0).
- 10. Instalați [bateria](#page-11-0).
- 11. Urmaţi procedurile din Dup*ă* [efectuarea lucr](#page-9-0)*ă*rilor în interiorul [computerului](#page-9-0).
25

# Accesarea configur**ă**rii sistemului

- 1. Porniti (sau reporniti) computerul.
- 2. La afişarea siglei DELL albastre, aşteptaţi să apară solicitarea F2.
- 3. În momentul apariției solicitării F2, apăsați imediat pe <F2>.
- NOTIFICARE: Solicitarea F2 indică faptul că tastatura este initializată. Această solicitare poate apărea foarte repede, astfel încât trebuie să urmăriti apariția sa pe ecran și apoi să apăsați pe <F2>. Dacă apăsați pe <F2> înainte de a se solicita, tastarea se va pierde.
- 4. Dacă așteptați prea mult și se afișează sigla sistemului de operare, așteptați până când se afişează desktopul Microsoft Windows. Apoi opriţi computerul şi încercaţi din nou.

### Prezentarea general**ă** a configur**ă**rii sistemului

Configurarea sistemului vă permite:

- să modificați informațiile de configurare a sistemului după ce adăugați, modificaţi sau eliminaţi componente hardware din computerul dvs.
- să setați sau să modificați o opțiune ce poate fi selectată de către utilizator, cum ar fi parola utilizatorului.
- să citiţi capacitatea curentă de memorie sau să setaţi tipul hard diskului instalat.

Înainte de a utiliza Configurarea sistemului, este recomandat să notaţi informatiile din ecranul Configurare sistem pentru referință ulterioară.

AVERTIZARE: Dac**ă** nu sunte**ţ**i un expert în utilizarea computerului, nu modifica**ţ**i set**ă**rile pentru acest program. Anumite modific**ă**ri pot duce la func**ţ**ionarea incorect**ă** a computerului.

### Ecranele de configurare a sistemului

- Meniu Apare în partea de sus a ferestrei Configurare sistem. Acest câmp oferă un meniu pentru accesarea opţiunilor de configurare a sistemului. Apăsaţi pe tastele < Săgeată stânga > şi < Săgeată dreapta > pentru a naviga. La evidenţierea unei opţiuni de Meniu, List**ă** op**ţ**iuni prezintă opţiunile care definesc componentele hardware instalate în computer.
- List**ă** op**ţ**iuni Apare în partea de sus a ferestrei Configurare sistem. Acest câmp oferă un meniu pentru accesarea opţiunilor de configurare a sistemului. Apăsaţi pe tastele < Săgeată stânga > şi < Săgeată dreapta > pentru a naviga. La evidenţierea unei opţiuni de Meniu, List**ă** op**ţ**iuni prezintă opţiunile care definesc componentele hardware instalate în computer.

Câmp op**ţ**iuni Apare în partea dreaptă a ferestrei List**ă** op**ţ**iuni şi conţine informaţii despre fiecare opţiune prezentată în List**ă** op**ţ**iuni. În acest câmp puteţi vizualiza informaţii despre computer şi puteţi modifica setările curente. Apăsaţi pe < Enter> pentru a modifica setările curente. Apăsaţi pe <ESC> pentru a reveni la List**ă** op**ţ**iuni.

NOTIFICARE: Nu toate setările listate în Câmp opţiuni pot fi modificate.

Ajutor Apare în partea dreaptă a ferestrei Configurare sistem și contine informații de ajutor despre opţiunea selectată în List**ă** op**ţ**iuni .

Utilizati tastele următoare pentru a naviga prin ecranele de configurare a sistemului:

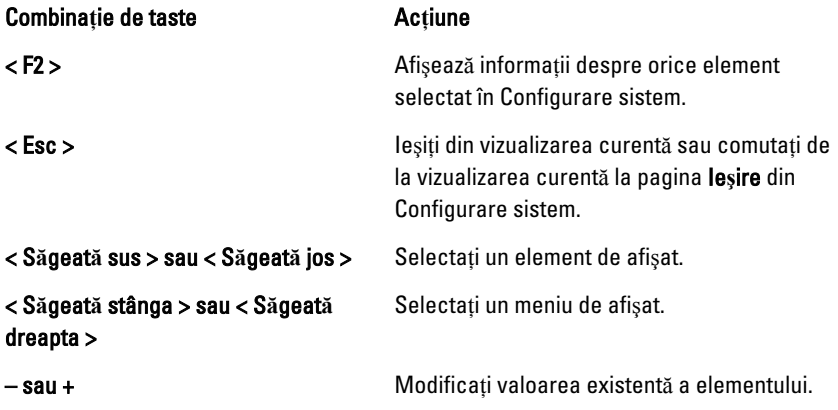

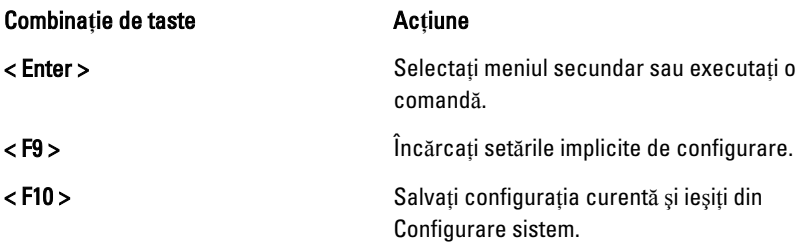

## Op**ţ**iunile de configurare a sistemului

### Principal

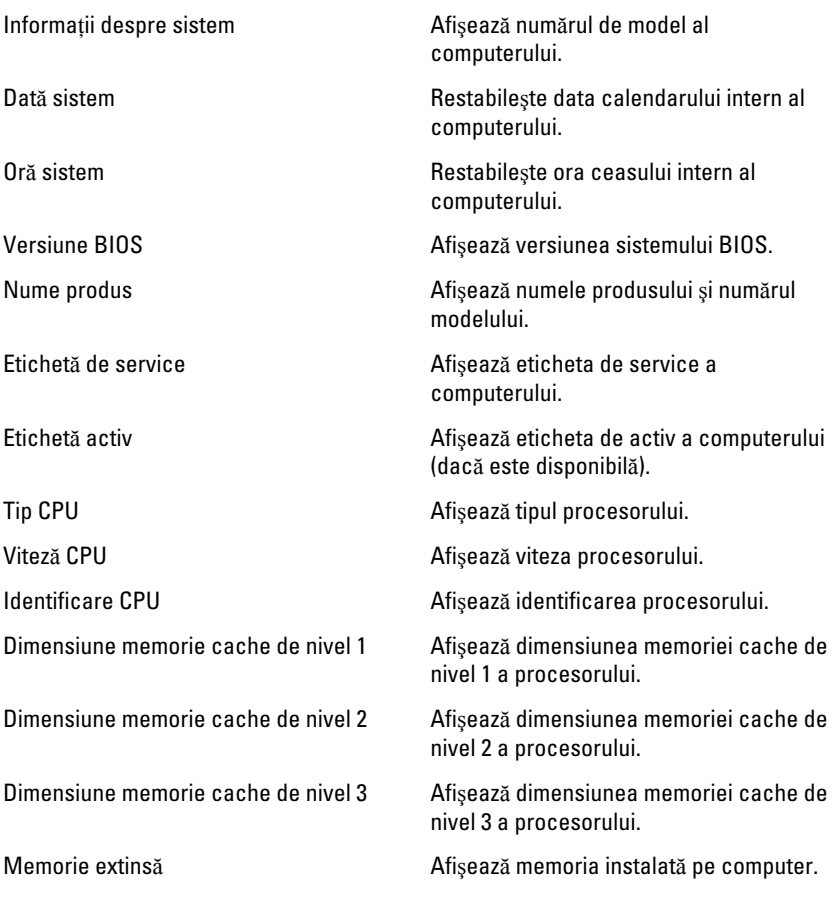

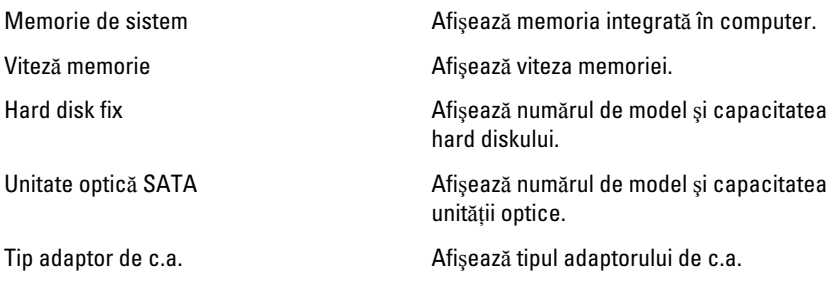

### Avansat

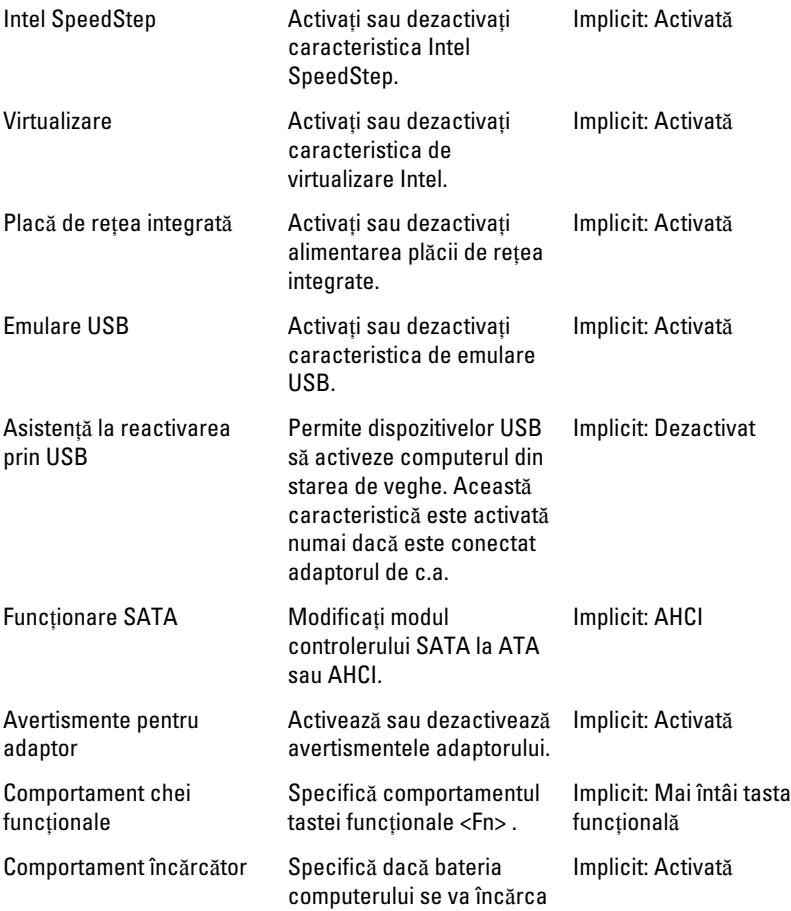

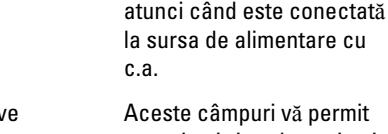

Diverse dispozitiv să activaţi şi să dezactivaţi diverse dispozitive încorporate:

### **Securitate**

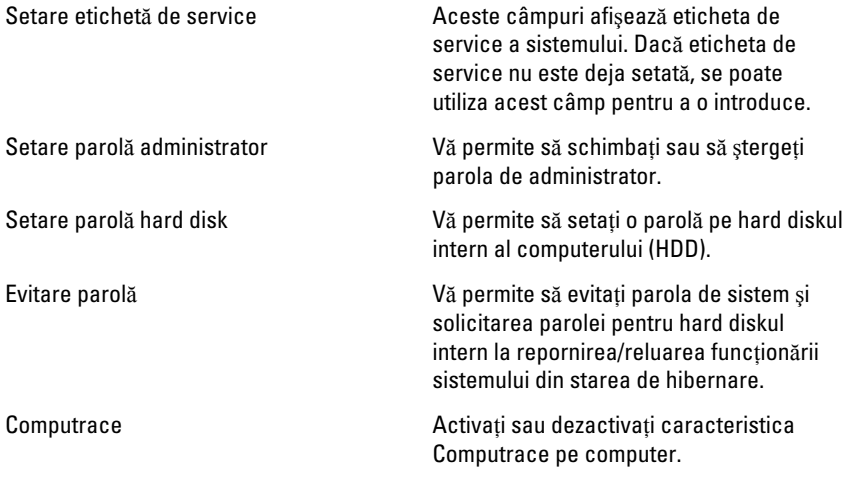

#### Pornire

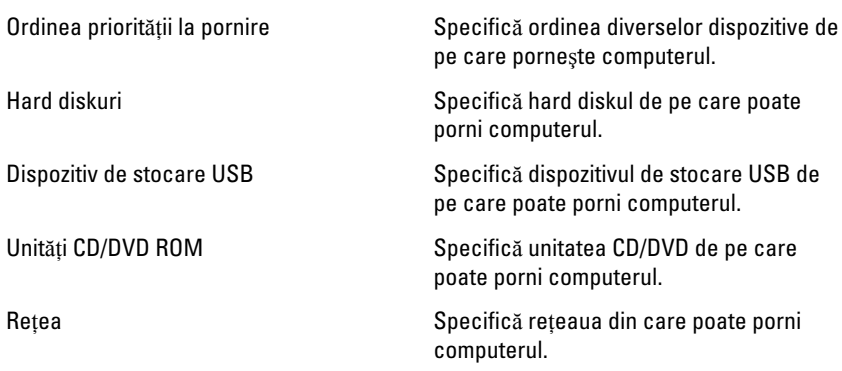

#### Ie**ş**ire

Această secţiune vă permite să salvaţi, să renunţaţi şi să încărcaţi setările implicite înainte de a ieşi din configurarea sistemului.

# 26

# Semnale sonore de diagnosticare

Computerul poate emite o serie de semnale sonore în timpul pornirii dacă ecranul nu poate afişa erori sau probleme. Aceste serii de semnale sonore, denumite coduri sonore, identifică diverse probleme. Intervalul dintre semnalele sonore este de 300 ms, intervalul dintre seturile de semnale sonore este de 3 secunde, iar sunetul unui semnal sonor durează 300 ms. După fiecare semnal sonor şi set de semnal sonore, BIOS-ul trebuie să detecteze dacă utilizatorul apasă pe butonul de alimentare. În caz afirmativ, BIOS-ul va ieşi din buclă şi va executa procesul de închidere normal şi va porni sistemul.

#### Cod Cauz**ă ş**i pa**ş**i de depanare

- 1 Suma de verificare pentru memoria ROM a BIOS-ului este în curs de efectuare sau este eronată Eroare placă de sistem; deteriorare BIOS sau eroare ROM
- 2 Nu s-a detectat memoria RAM Nu s-a detectat memoria
- 3 Eroare chipset (chipset punte nord şi sud, eroare temporizator DMA/IMR/) , eroare test ceas cu ora zilei, eroare poartă A20, eroare chip Super I/O, eroare test controler tastatură

Eroare placă de sistem

- 4 Eroare citire/scriere RAM Eroare memorie
- 5 Eroare alimentare ceas în timp real Eroare baterie CMOS
- 6 Eroare test video BIOS Eroare placă video
- 7 Eroare procesor Eroare procesor
- 8 Afişaj

#### Cod Cauz**ă ş**i pa**ş**i de depanare

Eroare afişaj

### Indicatoarele luminoase de stare a bateriei

În cazul în care computerul este conectat la o priză electrică, indicatorul luminos al bateriei se comportă în felul următor:

- Lumin**ă** portocalie **ş**i lumin**ă** alb**ă** intermitente alternativ La laptop este ataşat un adaptor de c.a. non-Dell neautentificat sau neacceptat.
- Lumin**ă** portocalie intermitent**ă** alternativ cu lumin**ă** alb**ă** constant**ă** Eroare temporară a bateriei cu prezenţa adaptorului de c.a.
- Lumin**ă** portocalie intermitent**ă** constant Eroare fatală a bateriei cu prezenta adaptorului de c.a.
- Lumin**ă** stins**ă** Baterie în modul de încărcare completă cu prezenţa adaptorului de c.a.
- indicator alb aprins bateria se încarcă, când este conectat un adaptor de c.a.

### Indicatoarele luminoase de stare a dispozitivului

- $\mathcal{L}^{\mathsf{I}}$ Se aprinde când porniti computerul și clipeste când computerul se află într-un mod de gestionare a alimentării.
- Я Se aprinde când computerul citeşte sau scrie date.
- 卬 Se aprinde continuu sau clipeşte pentru a indica starea de încărcare a bateriei.
- <sup>«V</sup> Se aprinde când reţeaua wireless este activată.

# Specifica**ţ**ii

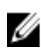

NOTIFICARE: Ofertele pot diferi în funcţie de regiune. Specificaţiile următoare sunt exclusiv cele a căror livrare împreună cu computerul este stipulată de lege. Pentru informatii suplimentare despre configuratia computerului dvs., faceti clic pe Start → Ajutor **ş**i asisten**ţă** şi selectaţi opţiunea de vizualizare a informaţiilor despre computerul dvs.

#### Informa**ţ**ii despre sistem

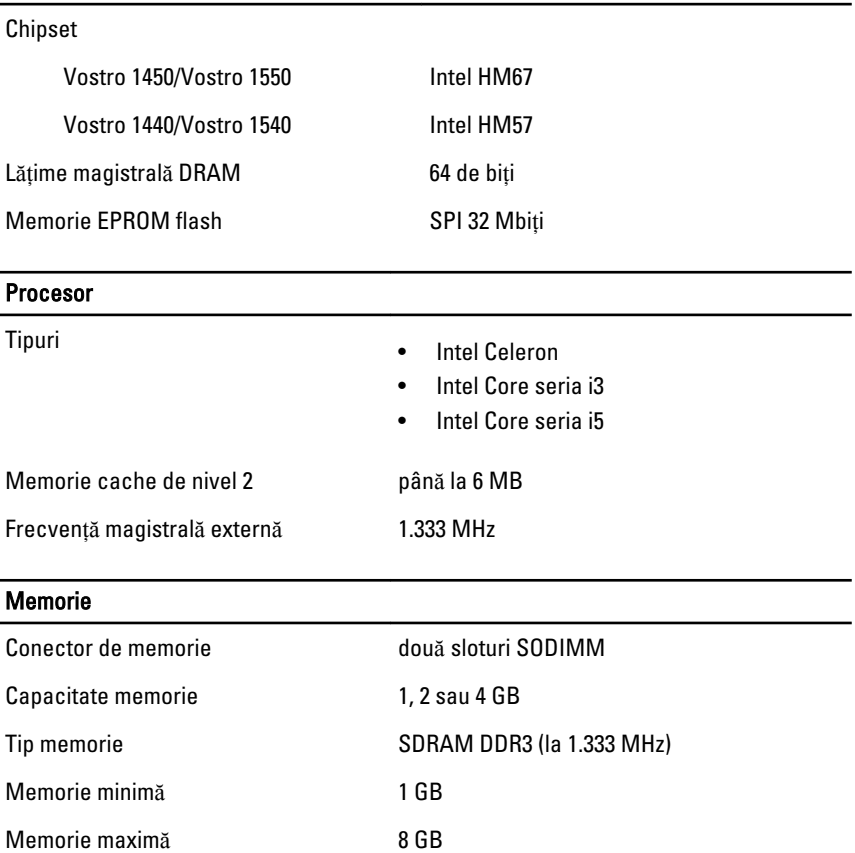

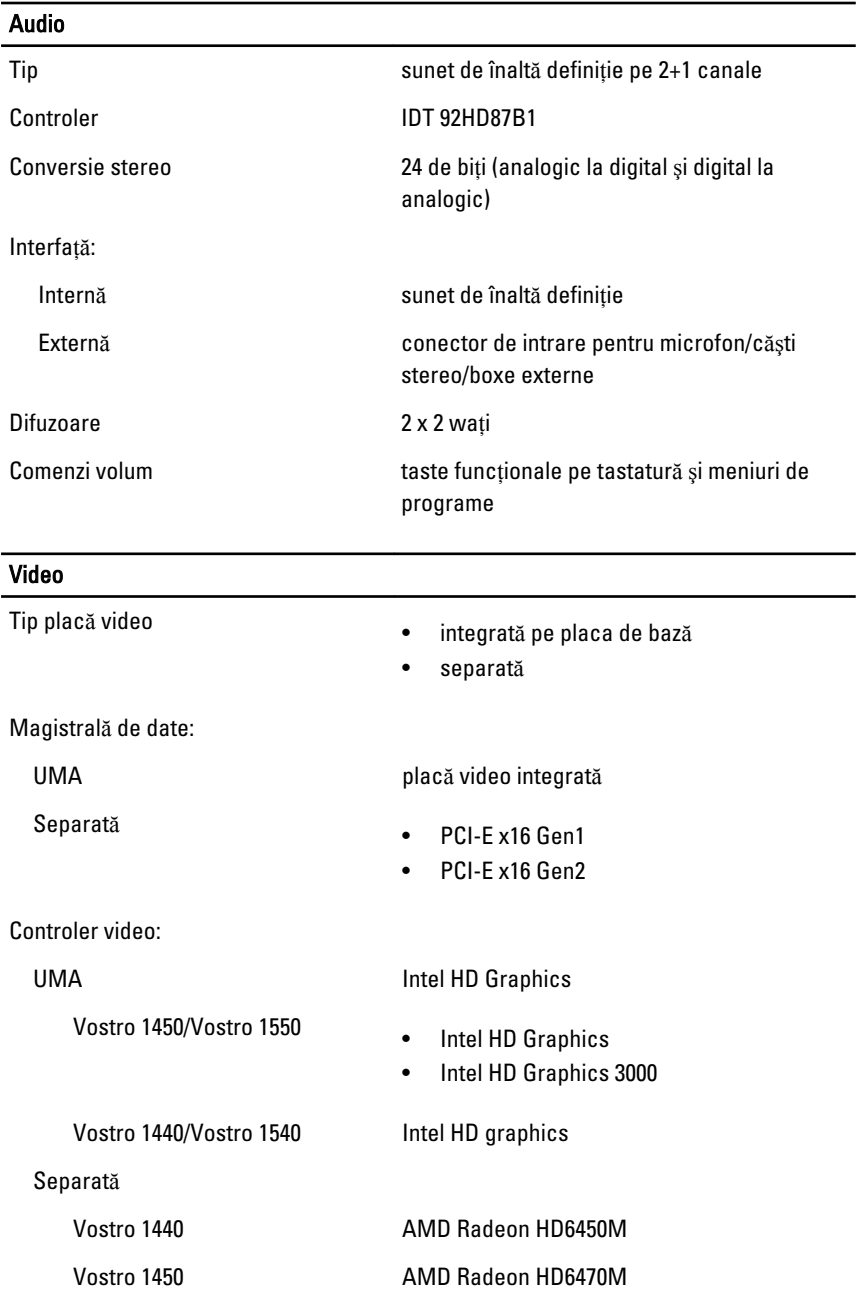

### Camer**ă** Rezoluție cameră de alegației de 1,3 megapixeli Rezoluţie video 640 x 480 la 30 cadre/sec. (maximă) Comunica**ţ**ii Adaptor de rețea LAN Ethernet 10/100/1000 Mbps Wireless **Wireless** rețea locală wireless (WLAN) internă Porturi **ş**i conectori Audio un conector pentru microfon; un conector pentru căşti/difuzoare stereo Video • un conector VGA cu 15 pini • un conector HDMI cu 19 pini Adaptor de rețea versus alternitului au conector RJ-45 USB USB trei conectori cu 4 pini compatibili USB 2.0 cititor de carduri media unul 3 în 1 (SD/MMC/MS) Afi**ş**aj

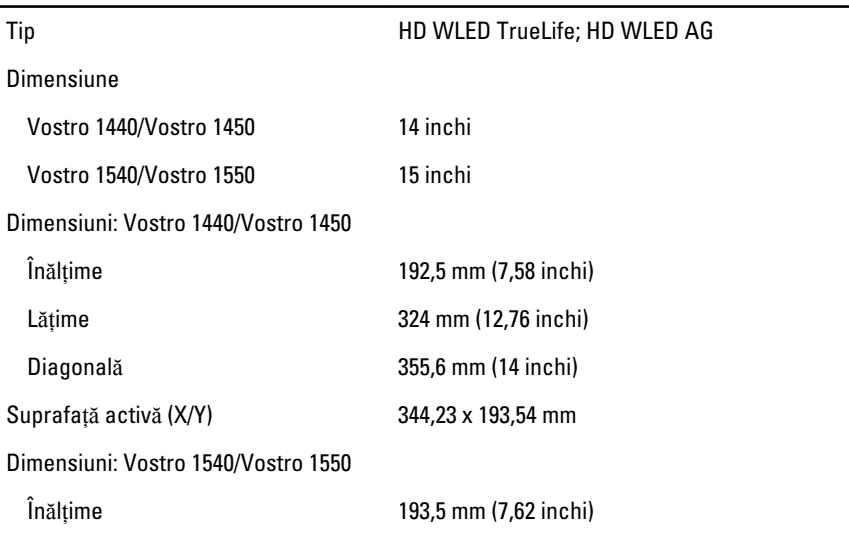

### Afi**ş**aj Lăţime 344,2 mm (13,55 inchi) Diagonală 396,24 mm (15,6 inchi) Suprafaţă activă (X/Y) 344,23 x 193,54 mm Rezoluţie maximă 1.366 x 768 pixeli la 262 de mii de culori Luminozitate maximă *220* niți Unghi de funcționare  $0^{\circ}$  (închis) - 140° Rată de reîmprospătare 60 Hz Unghiuri de vizualizare minime: Pe orizontală de 40/40 Pe verticală (15/30 (Î/L) Distanță între puncte 0,23 x 0,23 mm **Tastatura** Număr de taste: Statele Unite şi Canada: 86 de taste, Europa şi Brazilia: 87 de taste, Japonia: 90 de taste **Touchpad** Suprafată activă: Axa X 90 mm (3,54 inchi) Axa Y 49 mm (1,93 inchi) **Baterie** Tip Baterie litiu-ion cu 6 elemente (2,2 Wh)

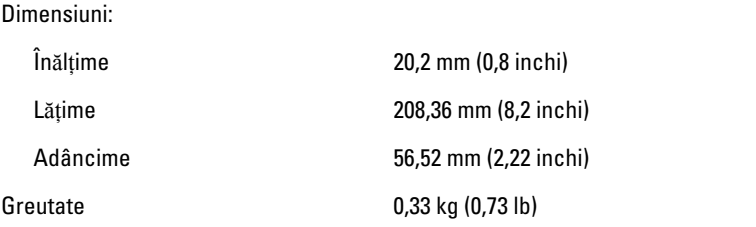

#### **Baterie**

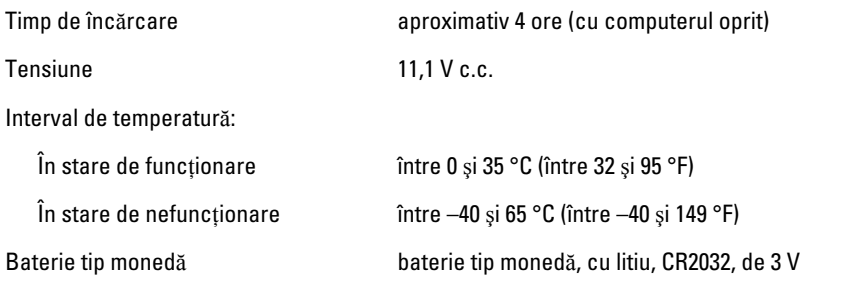

#### Adaptor de c.a.

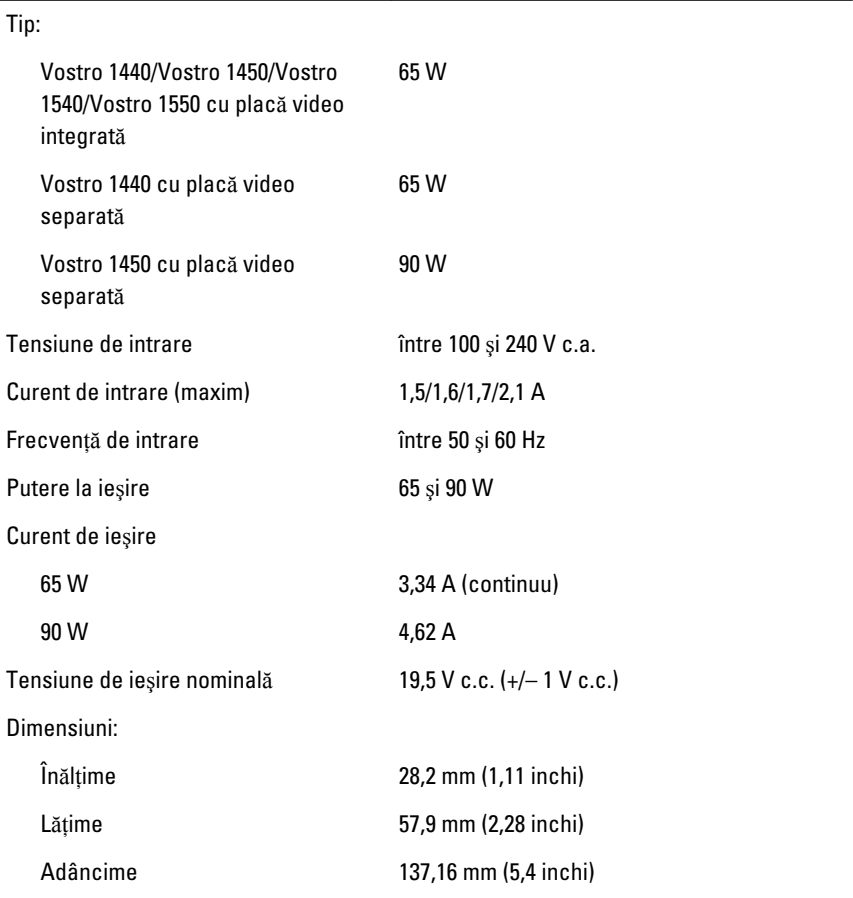

#### Adaptor de c.a.

Interval de temperatură:

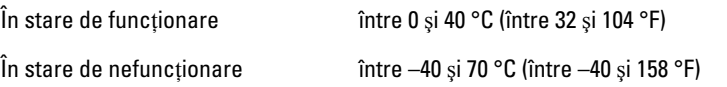

#### Date fizice

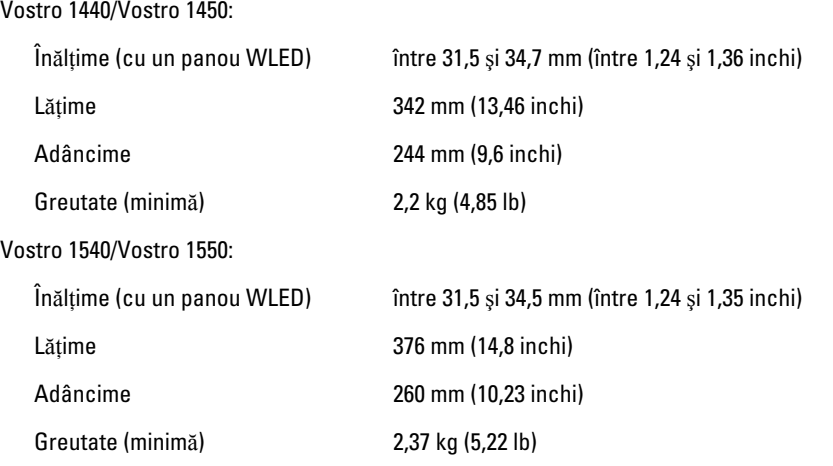

#### Specifica**ţ**ii de mediu

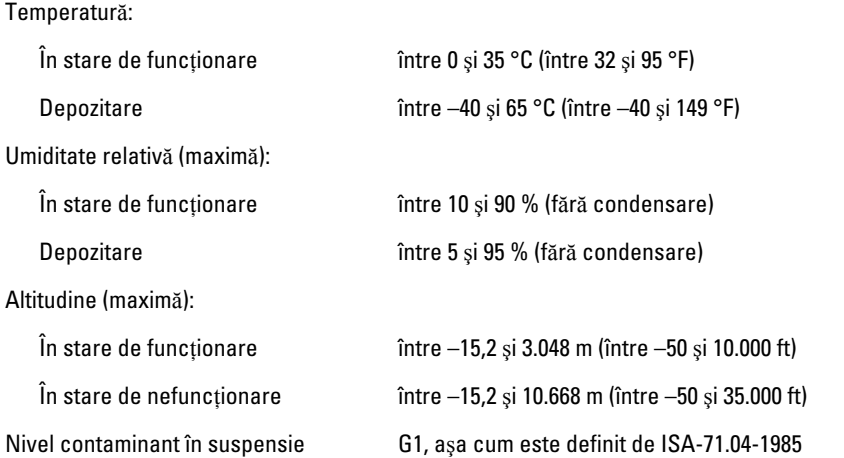

# Cum se poate contacta Dell

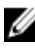

NOTIFICARE: Dacă nu dispuneți de o conexiune Internet activă, puteți găsi informații de contact pe factura de achiziție, bonul de livrare, foaia de expediție sau catalogul de produse Dell.

Dell oferă mai multe optiuni de service și asistență online și prin telefon. Disponibilitatea variază în funcție de tară și produs și este posibil ca anumite servicii să nu fie disponibile în zona dvs. Pentru a contacta Dell referitor la probleme de vânzări, asistentă tehnică sau servicii pentru clienti:

- 1. Vizitați support.dell.com.
- 2. Selectați categoria de asistență.
- 3. Dacă nu sunteti un client din S.U.A., selectati codul de tară în partea de jos a paginii sau selectați Toate pentru a vizualiza mai multe opțiuni.
- 4. Selectați serviciul sau legătura de asistență tehnică adecvată, în funcție de necesităţile dvs.